# <span id="page-0-0"></span>**Dell Studio™ 1555 Szervizelési kézikönyv**

Miel[őtt hozzákezdene](file:///C:/data/systems/studio1555/hu/SM/before.htm#wp1180036) [Alap burkolat](file:///C:/data/systems/studio1555/hu/SM/base.htm#wp1223477) [Merevlemez](file:///C:/data/systems/studio1555/hu/SM/hdd.htm#wp1180023) [Memória](file:///C:/data/systems/studio1555/hu/SM/memory.htm#wp1180987) [Kommunikációs kártyák](file:///C:/data/systems/studio1555/hu/SM/minicard.htm#wp1183595) [Gombelem](file:///C:/data/systems/studio1555/hu/SM/coinbatt.htm#wp1179839) [Középső vezérlő borító](file:///C:/data/systems/studio1555/hu/SM/cntrcont.htm#wp1180201) [Billenty](file:///C:/data/systems/studio1555/hu/SM/keyboard.htm#wp1180346)űzet [Kijelz](file:///C:/data/systems/studio1555/hu/SM/display.htm#wp1179838)ő [Bekapcsológomb lap](file:///C:/data/systems/studio1555/hu/SM/power.htm#wp1179885) [Kamera \(opcionális\)](file:///C:/data/systems/studio1555/hu/SM/camera.htm#wp1223477) [Kéztámasz](file:///C:/data/systems/studio1555/hu/SM/palmrest.htm#wp1181046)

[Hangszóró egység](file:///C:/data/systems/studio1555/hu/SM/speaker.htm#wp1180768) [Optikai meghajtó](file:///C:/data/systems/studio1555/hu/SM/optical.htm#wp1179928) [ExpressCard kártya](file:///C:/data/systems/studio1555/hu/SM/expressc.htm#wp1180150) [Váltóáramú adapter csatlakozó](file:///C:/data/systems/studio1555/hu/SM/powerpor.htm#wp1000550) USB-[csatlakozó](file:///C:/data/systems/studio1555/hu/SM/usbcable.htm#wp1000550) [Alaplap](file:///C:/data/systems/studio1555/hu/SM/sysboard.htm#wp1180315) [Processzor h](file:///C:/data/systems/studio1555/hu/SM/cpucool.htm#wp1084976)űtőborda [Processzor modul](file:///C:/data/systems/studio1555/hu/SM/cpu.htm#wp1179976) [Ventilátor](file:///C:/data/systems/studio1555/hu/SM/fan.htm#wp1179839) [Mélysugárzó egység](file:///C:/data/systems/studio1555/hu/SM/subwoofe.htm#wp1180768) [A akkumulátor zárószerkezet](file:///C:/data/systems/studio1555/hu/SM/latch.htm#wp1179838) [A BIOS Flash alkalmazása](file:///C:/data/systems/studio1555/hu/SM/bios.htm#wp1179839)

# Megjegyzések, figyelmeztetések és "Vigyázat" üzenetek

**MEGJEGYZÉS:** A MEGJEGYZÉSEK a számítógép biztonságosabb és hatékonyabb használatát elősegítő fontos tudnivalókat tartalmaznak.

**FIGYELMEZTETÉS: A FIGYELMEZTETÉS jelzések az utasítások be nem tartása esetén esetlegesen bekövetkező hardversérülés vagy adatvesztés veszélyére hívják fel a figyelmet.** 

**VIGYÁZAT! A VIGYÁZAT! jelzések esetleges tárgyi és személyi sérülésekre, illetve életveszélyre hívják fel a figyelmet.** 

# **A dokumentumban közölt információ külön értesítés nélkül is megváltozhat. © 2008 Dell Inc. Minden jog fenntartva.**

A Dell Inc. előzetes írásos engedélye nélkül szigorúan tilos a dokumentumot bármiféle módon sokszorosítani.

A szövegben használt védjegyek: a *Dell* és a DELL embléma a Dell Inc. védjegye; a *Bluetooth* a Bluetooth SIG, Inc. birtokában lévő bejegyzett védjegy, amelyet a Dell licenc<br>keretében használ; a *Microsoft, Windows, Vista* 

A dokumentumban más védjegyek és kereskedelmi megnevezések is szerepelhetnek, hivatkozásként a termékmárkák és megnevezések tulajdonosaira. A Dell Inc. a sajátja<br>kivételével lemond minden védjegyekkel vagy bejegyzett védje

Típus PP39L

2008. december Mód. A00

- <span id="page-1-0"></span> **Alap burkolat Dell Studio™ 1555 Szervizelési kézikönyv**
- [Az alap burkolat eltávolítása](#page-1-1)
- **42 alap burkolat visszahelyezés**
- VIGYAZAT! A számítógép belsejében végzett munka előtt olvassa el figyelmesen a számítógéphez mellékelt biztonsági tudnivalókat. Bővebb<br>biztonsági útmutatásokért lásd a Szabályozási megfelelőség honlapját a www.dell.com/reg
- VIGYAZAT! Mielőtt a következő műveletekbe kezd, kapcsolja ki a számítógépet, húzza ki a tápadaptert a konnektorból és a számítógépből, húzza<br>ki a modemet a fali aljzatból és a számítógépből, és válasszon le minden külső ká
- FIGYELMEZTETES: Az elektrosztatikus kisülés elkerülése érdekében, földelje magát csuklóra erősíthető földelőkábellel vagy úgy, hogy<br>rendszeresen festetlen fém felülethez ér (például a számítógép hátulján található csatlako
- **FIGYELMEZTETÉS: A számítógépen csak hivatalos szakember végezhet javításokat. A Dell™ engedélye nélkül végzett szerviztevékenységre a garanciavállalás nem vonatkozik.**
- FIGYELMEZTETES: Az alaplap károsodásának elkerülése érdekében, mielőtt megkezdi a munkát a számítógép belsejében, távolítsa el a fő<br>akkumulátort (lásd: <u>Miel[őtt elkezdene dolgozni a számítógép belsejében](file:///C:/data/systems/studio1555/hu/SM/before.htm#wp1180694)</u>).

### <span id="page-1-1"></span>**Az alap burkolat eltávolítása**

- 1. Győződjön meg a számítógép kikapcsolt állapotáról.
- 2. Távolítsa el az akkumulátort (lásd: Miel[őtt elkezdene dolgozni a számítógép belsejében](file:///C:/data/systems/studio1555/hu/SM/before.htm#wp1180694)).
- 3. Lazítsa meg az alap burkolat három rögzítőcsavarját, majd az ábrán látható szögben emelje le a burkolatot a számítógépről.

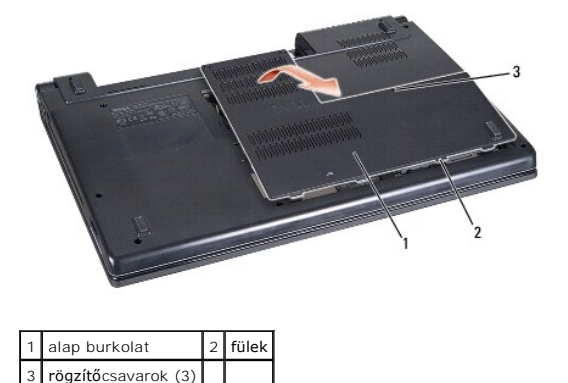

# <span id="page-1-2"></span>**Az alap burkolat visszahelyezése**

- 1. Az alap burkolat fületi illessze a számítógép aljához.
- 2. Húzza meg a három rögzítőcsavart az alap burkolaton.
- 3. Csúsztassa be az új akkumulátort a helyére, amíg bekattan a helyére.

# <span id="page-2-0"></span> **Mielőtt hozzákezdene**

**Dell Studio™ 1555 Szervizelési kézikönyv** 

- [Ajánlott eszközök](#page-2-1)
- [A számítógép kikapcsolása](#page-2-2)
- Miel[őtt elkezdene dolgozni a számítógép belsejében](#page-2-3)

Ez a fejezet a számítógép alkatrészeinek ki- és beszerelését ismerteti. Ha másképp nem írja, minden művelet feltételezi, hogy:

- 1 Végrehajtotta a Miel[őtt elkezdene dolgozni a számítógép belsejében](#page-2-3) on leírt lépéseket.
- l Elolvasta a számítógépével szállított biztonsági útmutatásokat.
- l Mikor alkatrészt cserél, Ön már eltávolította az eredetit, ha telepítve volt.

### <span id="page-2-1"></span>**Ajánlott eszközök**

A jelen dokumentumban szereplő eljárások a következő eszközöket igényelhetik:

- l Kis, laposélű csavarhúzó
- l Phillips csavarhúzó
- l Kis műanyag vonalzó
- l BIOS-frissítő CD (lásd a Dell támogatási weboldalát a **support.dell.com** címen)

## <span id="page-2-2"></span>**A számítógép kikapcsolása**

- **FIGYELMEZTETÉS: Az adatvesztés elkerülése érdekében a számítógép kikapcsolása előtt mentsen el és zárjon be minden megnyitott fájlt és lépjen ki minden programból.**
- 1. Mentsen el és zárjon be minden nyitott fájlt, majd lépjen ki minden futó programból.
- 2. Microsoft<sup>®</sup> Windows Vista<sup>®</sup> esetében kattintson a Start-ra <sup>(2)</sup>, kattintson a nyílra **an** majd kattintson a Shut Down-ra (Lezárás).

Miután az operációs rendszer leállt, a számítógép kikapcsol.

3. Győződjön meg a számítógép és minden csatlakoztatott eszköz kikapcsolt állapotáról. Amennyiben a számítógép és a csatlakoztatott eszközök nem<br>kapcsolnak automatikusan mikor lezárja az operációs rendszert, nyomja meg és számítógép kikapcsol.

### <span id="page-2-3"></span>**Mielőtt elkezdene dolgozni a számítógép belsejében**

Végezze el a következő óvintézkedéseket a számítógép potenciális károsodásának elkerülése és a saját biztonsága éredekében.

- $\mathbb{A}$ VIGYAZAT! A számítógép belsejében végzett munka előtt olvassa el figyelmesen a számítógéphez mellékelt biztonsági tudnivalókat. Bővebb<br>biztonsági útmutatásokért lásd a Szabályozási megfelelőség honlapját a www.dell.com/reg
- **FIGYELMEZTETÉS: A számítógépen csak hivatalos szakember végezhet javításokat. A Dell által nem jóváhagyott szerviztevékenységre a garanciavállalás nem vonatkozik.**
- FIGYELMEZTETES: Az elektrosztatikus kisülések érdekében földelje le magát egy csuklópánttal, vagy időközönként érjen hozzá egy festetlen<br>fémfelülethez, pl. a számítógép hátulján lévő csatlakozóhoz.
- FIGYELMEZTETES: Bánjon óvatosan a komponensekkel és a kártyákkal. Ne érjen hozzá a kártyán lévő komponensekhez vagy érintkezőkhöz. A<br>kártyát tartsa a szélainél fogva. A komponenseket, például a mikroprocesszort vagy a chip
- △ FIGYELMEZTETÉS: A hálózati csatlakozódugót ne a kábelnél, hanem magánál a csatlakozódugónál vagy a feszültségoldó huroknál fogva húzza ki a dugaszolóaljzatból. A zárófüllel ellátott kábelcsatlakozóknál nyomja be a zárófület, hogy felszabadítsa a csatlakozót. A kábel<br>csatlakoztatásakor vagy kihúzásakor tartsa a csatlakozódugót a megfelelő irányban és helyzetb **megsérüljön.**
- 1. Győződjön meg arról, hogy a munkaasztal sima és tiszta, hogy megelőzze a számítógép fedelének karcolódását.

2. Kapcsolja ki a számítógépet (lásd: [A számítógép kikapcsolása](#page-2-2)).

**FIGYELMEZTETÉS: Hálózati kábel lecsatolásakor először húzza ki a kábelt a számítógépből, majd a hálózati eszközről.**

- 3. Húzzon ki minden telefon vagy hálózati kábelt a számítógépből.
- 4. Távolítson el minden kártyát az ExpressCard nyílásból és a 8 az 1-ben memóriakártya-olvasóbó.

**FIGYELMEZTETÉS: Az alaplap sérülésének elkerülése végett, az akkumulátort ki kell vennie a helyéről mielőtt javításba fogna.** 

- **FIGYELMEZTETÉS: A számítógép sérülésének elkerülése végett, csak az ehhez a Dell modellhez tervezett akkumulátort használjon. Ne használjon más Dell számítógéphez gyártott akkumulátort.**
- 5. Fordítsa fel a számítógépet.
- 6. Addig csúsztassa az akku kiengedő reteszt, amíg a helyére nem ugrik.
- 7. Csúsztassa ki az akkumulátort az akkumulátor-rekeszből.

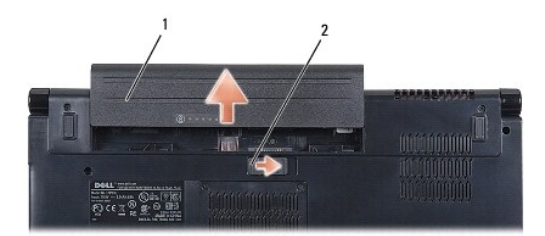

#### 1 akkumulátor 2 akkumulátor kioldó retesz

8. Fordítsa a számítógépet fedőlappal felfele, nyissa fel a kijelzőt, nyomja meg a tápfeszültség gombot hogy az alaplap földelődjön.

# <span id="page-4-0"></span> **A BIOS Flash alkalmazása**

**Dell Studio™ 1555 Szervizelési kézikönyv** 

- [BIOS flashelés CD](#page-4-1)-ről
- [BIOS flashelés a merevlemez meghajtóról](#page-4-2)

Ha az új processzorhoz vagy rendszerkártyához BIOS-frissítőprogramot tartalmazó CD-t is kapott, végezzen BIOS-flashelést a CD-ről. Ha nem áll<br>rendelkezésére BIOS-frissítőprogramot tartalmazó CD, akkor a merevlemezről friss

### <span id="page-4-1"></span>**BIOS flashelés CD-ről**

**FIGYELMEZTETÉS: Dugja be a váltóáramú adaptert egy ismerten jó tápfeszültség-forrásba, hogy elkerülje az áramkimaradást. Ennek elmulasztása a rendszer sérüléséhez vezethet.**

1. Gondoskodjon róla, hogy a váltóáramú adapter be legyen dugva és hogy a fő elem (akkumulátor) megfelelően legyen telepítve.

- **MEGJEGYZES:** Ha BIOS-frissítő program CD-t használ a BIOS flashelésére, akkor nyomja meg a <F12> gombot, mielőtt behelyezné a CD-t, így<br>beállíthatja a számítógép indítását a CD-ről egy alkalomra. Máskülönben be kell lépni sorrendet.
- 2. Helyezze be a BIOS-frissítő program CD-t és kapcsolja be a számítógépet.

#### **FIGYELMEZTETÉS: A folyamatot, ha egyszer elindult ne szakítsa meg. Ez károsíthatja a számítógépét.**

Kövesse a képernyőn megjelenő utasításokat. A számítógép elindul és frissíti a BIOS-t. Mikor a flash frissítés kész van, a számítógép automatikusan újraindítja magát.

- 3. Nyomja meg az <F2> gombot a POST során, hogy beléphessen a rendszer telepítő programjába.
- 4. Nyomja meg az <Alt> és <f> billentyűt a rendszer alapértelmezések visszaállításához.
- 5. Nyomja meg az <Esc> gombot, válassza a **Save/Exit** (Mentés/Kilépés) lehetőséget, és nyomja meg az <Enter> gombot a konfiguráció változásainak elmentéséhez.
- 6. Vegye ki a flash BIOS-frissítő program CD-t a meghajtóból, és indítsa újra a számítógépet.

### <span id="page-4-2"></span>**BIOS flashelés a merevlemez meghajtóról**

- **FIGYELMEZTETÉS: Dugja be a váltóáramú adaptert egy ismerten jó tápfeszültség-forrásba, hogy elkerülje az áramkimaradást. ellenkező esetben károsodhat a számítógép.**
- 1. Gondoskodjon róla, hogy a váltóáramú adapter be legyen dugva, a fő elem megfelelően telepítve legyen, és egy hálózati kábel csatlakoztatva legyen.
- 2. Kapcsolja be a számítógépet.
- 3. Keresse meg az utolsó BIOS frissítés fájlt a **support.dell.com** címen.
- 4. Kattintson a **Download Now** (Letöltés most) gombra a fájl letöltéséhez.
- 5. Mikor az **Export Compliance Disclaimer** (export megfelelőségi lemondónyilatkozat) ablak megjelenik, kattintson a **Yes, I Accept this Agreement** (Igen, elfogadom a megállapodást) gombra.

Megjelenik a **File Download** (Fájl letöltése) ablak.

6. Kattintson a **Save this program to disk** (Program mentése lemezre), majd az **OK** gombra.

Megjelenik a **Save In** (Mentés ide) ablak.

7. Kattintson a lefelé mutató nyílra a **Save In** (Mentés ide) menü megtekintéséhez, jelölje ki az **Desktop** (Asztalt), majd kattintson a **Save** (Mentés) gombra.

A fájl az asztalra töltődik le.

8. Kattintson a **Close** (Bezárás) gombra, mikor a **Download Complete** (Letöltés kész) ablak megjelenik.

A fájl ikonja megjelenik az asztalon, és ugyanazt a nevet kapja, mint a letöltött BIOS frissítő fájl.

### **FIGYELMEZTETÉS: A folyamatot, ha egyszer elindult ne szakítsa meg. Ez a rendszer károsodását okozhatja.**

9. Duplán kattintson az asztalon a fájl ikonjára, és kövesse a képernyőn megjelenő utasításokat.

<span id="page-6-0"></span> **Kamera (opcionális) Dell Studio™ 1555 Szervizelési kézikönyv** 

- 
- [A fényképezőgép modul eltávolítása](#page-6-1)  [A fényképezőgép modul visszahelyezése](#page-6-2)
- VIGYAZAT! A számítógép belsejében végzett munka előtt olvassa el figyelmesen a számítógéphez mellékelt biztonsági tudnivalókat. Bővebb<br>biztonsági útmutatásokért lásd a Szabályozási megfelelőség honlapját a www.dell.com/reg
- FIGYELMEZTETES: Az elektrosztatikus kisülés elkerülése érdekében, földelje magát csuklóra erősíthető földelőkábellel vagy úgy, hogy<br>rendszeresen festetlen fém felülethez ér (például a számítógép hátulján található csatlako
- **FIGYELMEZTETÉS: A számítógépen csak hivatalos szakember végezhet javításokat. A Dell™ engedélye nélkül végzett szerviztevékenységre a garanciavállalás nem vonatkozik.**

FIGYELMEZTETES: Ahhoz hogy az alaplap sérülését elkerülje, vegye ki a fő akkumulátort (lásd: <u>Mielőtt elkezdene dolgozni a számítógép</u><br><u>belsejében</u>) mielőtt a számítógép belsejében dolgozni kezd.

# <span id="page-6-1"></span>**A fényképezőgép modul eltávolítása**

- 1. Kövesse a következő fejezet utasításait: Miel[őtt hozzákezdene](file:///C:/data/systems/studio1555/hu/SM/before.htm#wp1180036).
- 2. Távolítsa el a kijelzőpanelt (lásd: Kijelz[ő panel eltávolítása](file:///C:/data/systems/studio1555/hu/SM/display.htm#wp1180074))
- 3. Távolítsa el a két csavart ami a kamerát a kijelzőhöz rögzíti.
- 4. A kijelző burkolatból emelje ki a kamera lapot.

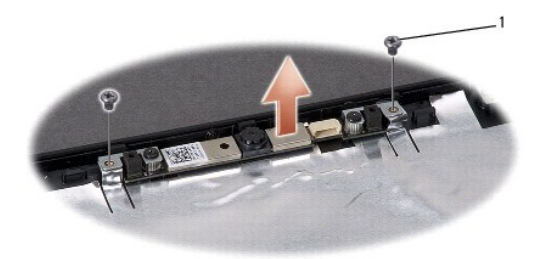

csavarok (2)

# <span id="page-6-2"></span>**A fényképezőgép modul visszahelyezése**

- 1. Kövesse a következő fejezet utasításait: Miel[őtt hozzákezdene](file:///C:/data/systems/studio1555/hu/SM/before.htm#wp1180036).
- 2. Cserélje ki és húzza meg a 2 csavart, amik a kamerát a kijelző borítójához rögzítik.
- 3. Helyezze vissza a kijelzőpanelt (lásd: A kijelz[ő panel visszahelyezése](file:///C:/data/systems/studio1555/hu/SM/display.htm#wp1180249)).

### <span id="page-7-0"></span> **Középső vezérlő borító Dell Studio™ 1555 Szervizelési kézikönyv**

- 
- [A középső vezérlő burkolat eltávolítása](#page-7-1)  [A középső vezérlő borító visszahelyezése](#page-8-0)
- VIGYAZAT! A számítógép belsejében végzett munka előtt olvassa el figyelmesen a számítógéphez mellékelt biztonsági tudnivalókat. Bővebb<br>biztonsági útmutatásokért lásd a Szabályozási megfelelőség honlapját a www.dell.com/reg
- FIGYELMEZTETES: Az elektrosztatikus kisülés elkerülése érdekében, földelje magát csuklóra erősíthető földelőkábellel vagy úgy, hogy<br>rendszeresen festetlen fém felülethez ér (például a számítógép hátulján található csatlako
- **FIGYELMEZTETÉS: A számítógépen csak hivatalos szakember végezhet javításokat. A Dell™ engedélye nélkül végzett szerviztevékenységre a garanciavállalás nem vonatkozik.**

FIGYELMEZTETES: Ahhoz hogy az alaplap sérülését elkerülje, vegye ki a fő akkumulátort (lásd: <u>Mielőtt elkezdene dolgozni a számítógép</u><br><u>belsejében</u>) mielőtt a számítógép belsejében dolgozni kezd.

# <span id="page-7-1"></span>**A középső vezérlő burkolat eltávolítása**

- 1. Kövesse a következő fejezet utasításait: Miel[őtt hozzákezdene](file:///C:/data/systems/studio1555/hu/SM/before.htm#wp1180036).
- 2. Vegye ki a középső vezérlő borítót biztosító csavart az akkumulátor rekeszből.

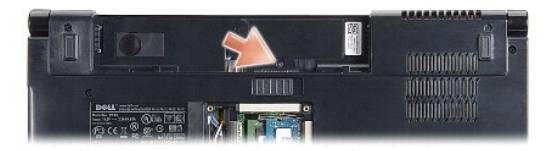

- 3. Fordítsa fel a számítógépet, és nyissa ki a megjelenítőt, amennyire csak lehetséges.
- 4. Feszítse ki a helyéről a középső vezérlő burkolatot egy műanyag szerszámmal, a rendszer akkumulátor rekeszének helyétől kiindulva.
- 5. Engedjük felfelé menni a középső vezérlő borítót.

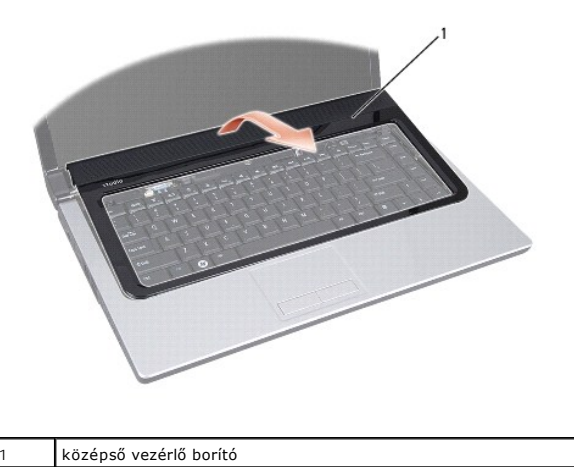

# <span id="page-8-1"></span><span id="page-8-0"></span>**A középső vezérlő borító visszahelyezése**

- 1. Kövesse a következő fejezet utasításait: Miel[őtt hozzákezdene](file:///C:/data/systems/studio1555/hu/SM/before.htm#wp1180036).
- 2. A középső vezérlő borító alatt található hurkokat illessze a kéztámasz réseibe, és a borítót pattintsa a helyére.
- 3. Csukja le a kijelzőt és fordítsa fel a számítógépet.
- 4. Az akkumulátor rekeszbe helyezze vissza a helyére a középső vezérlő borítót tartó két csavart.
- 5. Csúsztassa be az új akkumulátort a helyére, amíg bekattan a helyére.

<span id="page-9-0"></span> **Gombelem** 

**Dell Studio™ 1555 Szervizelési kézikönyv** 

- [A gombelem eltávolítása](#page-9-1)
- **4** A gombelem visszahelyeze
- VIGYAZAT! A számítógép belsejében végzett munka előtt olvassa el figyelmesen a számítógéphez mellékelt biztonsági tudnivalókat. Bővebb<br>biztonsági útmutatásokért lásd a Szabályozási megfelelőség honlapját a www.dell.com/reg
- FIGYELMEZTETES: Az elektrosztatikus kisülés elkerülése érdekében, földelje magát csuklóra erősíthető földelőkábellel vagy úgy, hogy<br>rendszeresen festetlen fém felülethez ér (például a számítógép hátulján található csatlako
- **FIGYELMEZTETÉS: A számítógépen csak hivatalos szakember végezhet javításokat. A Dell™ engedélye nélkül végzett szerviztevékenységre a garanciavállalás nem vonatkozik.**

FIGYELMEZTETES: Ahhoz hogy az alaplap sérülését elkerülje, vegye ki a fő akkumulátort (lásd: <u>Mielőtt elkezdene dolgozni a számítógép</u><br><u>belsejében</u>) mielőtt a számítógép belsejében dolgozni kezd.

### <span id="page-9-1"></span>**A gombelem eltávolítása**

- 1. Kövesse a következő fejezet utasításait: Miel[őtt hozzákezdene](file:///C:/data/systems/studio1555/hu/SM/before.htm#wp1180036).
- 2. Távolítsa el az alap burkolatot (lásd: [Az alap burkolat eltávolítása](file:///C:/data/systems/studio1555/hu/SM/base.htm#wp1225619)).
- 3. Használjon műanyag vonalzót, hogy kiemelje a gombelemet a nyílásból.

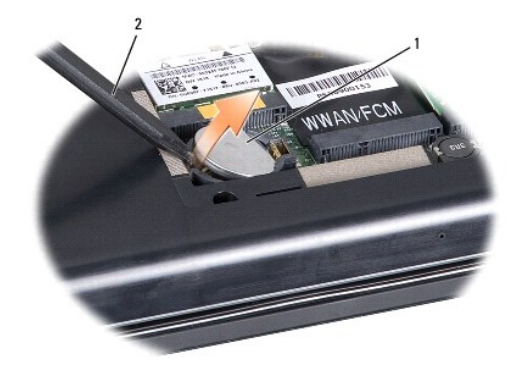

1 gombelem 2 műanyag irón

### <span id="page-9-2"></span>**A gombelem visszahelyezése**

- 1. Kövesse a következő fejezet utasításait: Miel[őtt hozzákezdene](file:///C:/data/systems/studio1555/hu/SM/before.htm#wp1180036).
- 2. Tartsa a gombelemet a pozitív oldalával felfelé.
- 3. Csúsztassa a gombelemet a nyílásba és gyengéden nyomja meg, amíg bepattan a nyílásba.
- 4. Helyezze vissza az alsó burkolatot (lásd: [Az alap burkolat visszahelyezése](file:///C:/data/systems/studio1555/hu/SM/base.htm#wp1217063)).

#### <span id="page-10-0"></span> **Processzor modul Dell Studio™ 1555 Szervizelési kézikönyv**

- [A processzor modul eltávolítása](#page-10-1)
- A processzor-[modul visszahelyezése](#page-10-2)
- VIGYAZAT! A számítógép belsejében végzett munka előtt olvassa el figyelmesen a számítógéphez mellékelt biztonsági tudnivalókat. Bővebb<br>biztonsági útmutatásokért lásd a Szabályozási megfelelőség honlapját a www.dell.com/reg
- FIGYELMEZTETES: Az elektrosztatikus kisülések elkerülése érdekében földelje le magát egy csuklópánttal, vagy időközönként érjen hozzá egy<br>festetlen fémfelülethez, például a számítógép hátsó paneljéhez.
- FIGYELMEZTETES: Ahhoz, hogy elkerülje a ZIF-foglalat és a processzor közötti szaggatott kapcsolatot a processzor kivételekor vagy<br>behelyezésekor, nyomja meg finoman a processzor közepét, miközben a rögzítőcsavart elfordítj
- **FIGYELMEZTETÉS: A processzor károsodásának elkerülése érdekében úgy tartsuk a csavarhúzót, hogy merőleges legyen a csavarhúzóra, amikor elforgatja a bütykös csavart.**
- **FIGYELMEZTETÉS: A számítógépen csak hivatalos szakember végezhet javításokat. A Dell™ engedélye nélkül végzett szerviztevékenységre a garanciavállalás nem vonatkozik.**
- FIGYELMEZTETES: Ahhoz hogy az alaplap sérülését elkerülje, vegye ki a fő akkumulátort (lásd: <u>Mielőtt elkezdene dolgozni a számítógép</u><br><u>belsejében</u>) mielőtt a számítógép belsejében dolgozni kezd.

### <span id="page-10-1"></span>**A processzor modul eltávolítása**

- 1. Kövesse a következő fejezet utasításait: Miel[őtt hozzákezdene](file:///C:/data/systems/studio1555/hu/SM/before.htm#wp1180036).
- 2. Távolítsa el a processzor hűtőrácsát (lásd: A processzor hűt[őbordájának eltávolítása](file:///C:/data/systems/studio1555/hu/SM/cpucool.htm#wp1119269)).
- 3. A ZIF-foglalat meglazításához használjon egy kis lapos csavarhúzót és fordítsa a ZIF-foglalat csavarját balra amíg megáll.

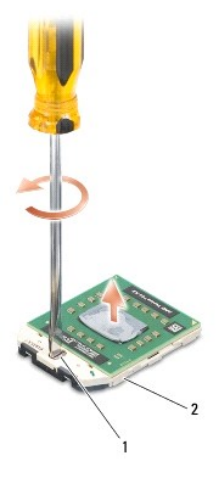

ZIF-foglalat csavar 2 ZIF-foglalat

 $\triangle$ FIGYELMEZTETES: Ahhoz hogy a legjobb hűtést biztosítsa a processzornak, ne érintse meg a hőátadó felületet a processzorhűtő egységen. A<br>bőrön levő olajok csökkenthetik a hőátadó képességet.

**FIGYELMEZTETÉS: Mikor eltávolítja a processzor-modult, húzza egyenesen felfele. Legyen óvatos, ne hajlítsa el a processzor-modul lábait.**

4. Emelje ki a processzor-modult a ZIF-foglalatból.

# <span id="page-10-2"></span>**A processzor-modul visszahelyezése**

**MEGJEGYZES:** Ha új processzort telepít, akkor kap egy új hűtőt, amely tartalmaz egy hűtőpadot, vagy pedig kap egy új hűtőpadot a helyes telepítést<br>illusztráló dokumentációval együtt.

- 1. Kövesse a következő fejezet utasításait: Miel[őtt hozzákezdene](file:///C:/data/systems/studio1555/hu/SM/before.htm#wp1180036).
- 2. Állítsa a processzor modul 1-es láb sarkát egy vonalba a ZIF-foglalat 1-es láb sarkával, majd helyezze be a processzort.

**MEGJEGYZÉS:** A processzor 1-es láb sarkán van egy háromszög ami egyezik a ZIF-foglalat 1-es láb sarkán található háromszöggel.

Ha a processzor helyesen van behelyezve, mind a négy sarka egy magasságban van. Ha egy vagy több sarok magasabban van mint a többi, a modul nincs helyesen behelyezve.

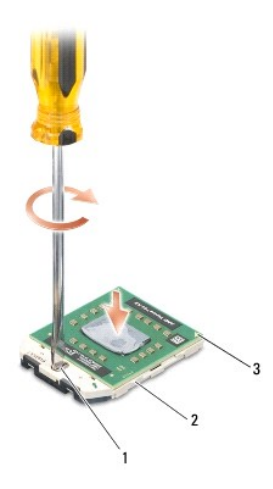

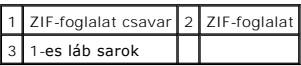

# **FIGYELMEZTETÉS: A processzor károsodásának elkerülése érdekében úgy tartsuk a csavarhúzót, hogy merőleges legyen a csavarhúzóra, amikor elforgatja a bütykös csavart.**

3. Szorítsa meg a ZIF-foglalatot a csavar jobbra forgatásával, hogy a processzort rögzítse az alaplapon.

4. Helyezze vissza a processzor hűtőbordáját (lásd: A processzor hűt[őbordájának visszahelyezése](file:///C:/data/systems/studio1555/hu/SM/cpucool.htm#wp1122720)).

#### <span id="page-12-0"></span> **Processzor hűtőborda Dell Studio™ 1555 Szervizelési kézikönyv**

- A processzor hűt[őbordájának eltávolítása](#page-12-1)
- .<br>Törösszor hűtőbordájának visszahelyezése
- VIGYAZAT! A számítógép belsejében végzett munka előtt olvassa el figyelmesen a számítógéphez mellékelt biztonsági tudnivalókat. Bővebb<br>biztonsági útmutatásokért lásd a Szabályozási megfelelőség honlapját a www.dell.com/reg
- **VIGYÁZAT! Ha a processzor hűtőbordáját akkor távolítja el a számítógépből, amikor az meleg, ne érjen a processzor hűtőbordáját burkoló anyaghoz.**
- FIGYELMEZTETES: Az elektrosztatikus kisülések elkerülése érdekében földelje le magát egy csuklópánttal, vagy időközönként érjen hozzá egy<br>festetlen fémfelülethez, például a számítógép hátsó paneljéhez.
- **FIGYELMEZTETÉS: A számítógépen csak hivatalos szakember végezhet javításokat. A Dell™ engedélye nélkül végzett szerviztevékenységre a garanciavállalás nem vonatkozik.**
- FIGYELMEZTETES: Ahhoz hogy az alaplap sérülését elkerülje, vegye ki a fő akkumulátort (lásd: <u>Mielőtt elkezdene dolgozni a számítógép</u><br>belsejében) mielőtt a számítógép belsejében dolgozni kezd.

# <span id="page-12-1"></span>**A processzor hűtőbordájának eltávolítása**

- 1. Kövesse a következő fejezet utasításait: Miel[őtt hozzákezdene](file:///C:/data/systems/studio1555/hu/SM/before.htm#wp1180036)
- 2. Távolítsa el az optikai meghajtót (lásd: [Az optikai meghajtó eltávolítása](file:///C:/data/systems/studio1555/hu/SM/optical.htm#wp1180116)).
- 3. Csatlakoztassa le az ExpressCard kártya kábeleit az alaplapi csatlakozójukról (lásd: [Az ExpressCard áramköri lap eltávolítása](file:///C:/data/systems/studio1555/hu/SM/expressc.htm#wp1180168)).
- 4. [Csatlakoztassa le a váltóáramú adapter kábelét, az USB kábelt, a ventilátor kábelt és a mélysugárzó kábelét az alaplapról \(lásd:](file:///C:/data/systems/studio1555/hu/SM/sysboard.htm#wp1180340) Az alaplap eltávolítása).
- 5. Távolítsa el az alaplapot a számítógép aljához rögzítő hat csavart.
- 6. Fordítsa meg az alaplapot.
- 7. Egymás után (a processzir hűtőbordán jelzett sorrendben) lazítsa meg a hűtőszerelvényen lévő négy rögzítő csavart.

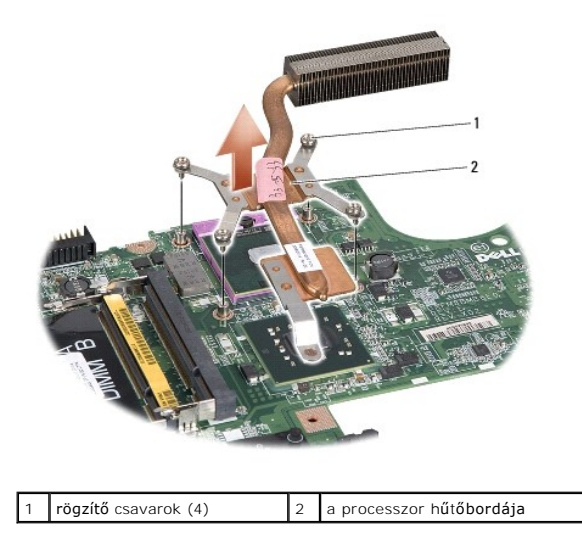

8. Emelje le a processzor hűtőbordáját a számítógépről.

# <span id="page-12-2"></span>**A processzor hűtőbordájának visszahelyezése**

**MEGJEGYZES:** Az eredeti hűtőrács újrahasznosítható, ha az eredeti processzort és hűtőbordát együtt szereli vissza. Ha a processzort vagy a<br>hűtőbordát kicseréli, használja a készletben levő hővezetőt hogy biztosítsa a hő e

**MEGJEGYZÉS:** Ez a művelet azt feltételezi, hogy már eltávolította a processzor hűtőbordáját, és készen áll annak cseréjére.

- 1. Igazítsa be a 4 rögzített csavart a processzor hűtőkészletén az alaplapon levő lyukakhoz és szorítsa meg őket sorrendben.
- 2. Helyezze vissza az alaplapot a számítógép aljába.
- 3. Helyezze vissza az alaplapot a számítógép aljához rögzítő hat csavart.
- 4. [Csatlakoztassa a váltóáramú adapter kábelét, az USB kábelt, a ventilátor kábelt és a mélysugárzó kábelét az alaplapra \(lásd:](file:///C:/data/systems/studio1555/hu/SM/sysboard.htm#wp1187878) Az alaplap visszaszerelése).
- 5. Csatlakoztassa az ExpressCard kártya kábeleit az alaplapi csatlakozójukra (lásd: [Az ExpressCard áramköri lap visszahelyezése](file:///C:/data/systems/studio1555/hu/SM/expressc.htm#wp1180894)).
- 6. Helyezze vissza az optikai meghajtót (lásd: [Az optikai meghajtó visszahelyezése](file:///C:/data/systems/studio1555/hu/SM/optical.htm#wp1180161)).
- 7. Csúsztassa be az akkumulátort a helyére, amíg bekattan a helyére.

#### <span id="page-14-0"></span> **Kijelző**

**Dell Studio™ 1555 Szervizelési kézikönyv** 

- Kijelz[ő egység](#page-14-1)
- **O** [Kijelz](#page-15-0)őelőlap
- Kijelző [panel](#page-16-1)
- **W** Kijelző csuklópántok

# <span id="page-14-1"></span>**Kijelző egység**

- VIGYAZAT! A számítógép belsejében végzett munka előtt olvassa el figyelmesen a számítógéphez mellékelt biztonsági tudnivalókat. Bővebb<br>biztonsági útmutatásokért lásd a Szabályozási megfelelőség honlapját a www.dell.com/reg
- FIGYELMEZTETES: Az elektrosztatikus kisülés elkerülése érdekében, földelje magát csuklóra erősíthető földelőkábellel vagy úgy, hogy<br>rendszeresen festetlen fém felülethez ér (például a számítógép hátulján található csatlako
- **FIGYELMEZTETÉS: A számítógépen csak hivatalos szakember végezhet javításokat. A Dell™ engedélye nélkül végzett szerviztevékenységre a garanciavállalás nem vonatkozik.**
- <span id="page-14-2"></span>FIGYELMEZTETES: Ahhoz hogy az alaplap sérülését elkerülje, vegye ki a fő akkumulátort (lásd: <u>Mielőtt elkezdene dolgozni a számítógép</u><br><u>belsejében</u>) mielőtt a számítógép belsejében dolgozni kezd.

## **A kijelző kiszerelése**

- 1. Kövesse a következő fejezet utasításait: Miel[őtt hozzákezdene](file:///C:/data/systems/studio1555/hu/SM/before.htm#wp1180036).
- 2. Távolítsa el az alap burkolatot (lásd: [Az alap burkolat eltávolítása](file:///C:/data/systems/studio1555/hu/SM/base.htm#wp1225619)).
- 3. Húzza le az antennakábeleket a Mini-Card kártyáról.
- 4. Emelje fel az antenna kábeleket a rögzítő fülekről és engedje el őket a routing csatornáról.

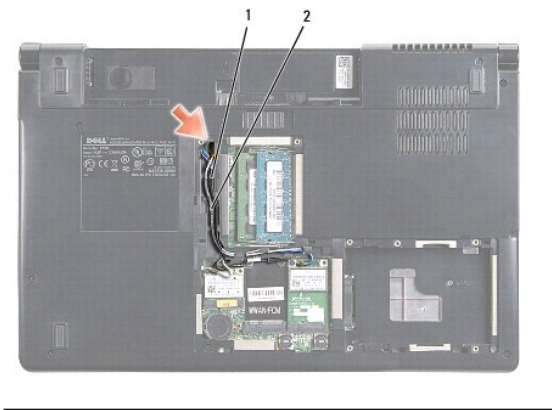

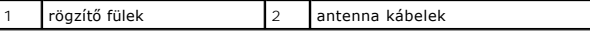

5. Távolítsa el a 2 csavart, amelyik a megjelenítőt tartja a számítógép aljáról.

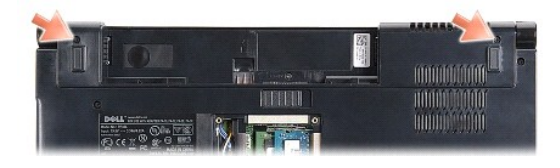

6. Távolítsa el a középső vezérlő borítót (lásd: **[A középső vezérlő burkolat eltávolítása](file:///C:/data/systems/studio1555/hu/SM/cntrcont.htm#wp1180217)**).

- <span id="page-15-3"></span>7. Távolítsa el a billentyűzetet (lásd: A billenty[űzet eltávolítás](file:///C:/data/systems/studio1555/hu/SM/keyboard.htm#wp1180366)).
- 8. Csatlakoztassa le a kijelző kábelt, a kamera kábelt és a bekapcsológomb kábelét az alaplapi csatlakozóikról, és vegye ki a kábelvezetőikből.
- 9. Húzza ki az antenna kábeleket az összefogó lyukból, és engedje fel őket az összefogó csatornából.
- 10. Távolítsa el a két csavart, amely a kijelző szerelvényt a számítógép aljához rögzíti.

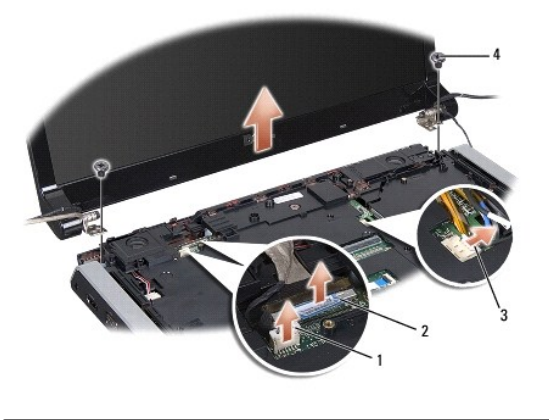

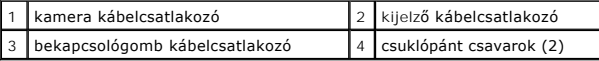

<span id="page-15-1"></span>11. Emelje ki a kijelzőegységet a számítógépből.

### **A kijelző egység visszahelyezése**

- 1. Kövesse a következő fejezet utasításait: Miel[őtt hozzákezdene](file:///C:/data/systems/studio1555/hu/SM/before.htm#wp1180036).
- 2. Hozza egy vonalba a kijelző csuklópántjait a számítógép alapján található lyukakkal, majd engedje le a kijelzőt a helyére.
- 3. Helyezze vissza a két csavart, amely a kijelző szerelvényt a számítógép aljához rögzíti.
- 4. Csúsztassa az antenna kábeleket az összefogó lyukon a számítógép alapja felé.
- 5. A kijelző kábelt, a kamera kábelt és a bekapcsológomb kábelét helyezze vissza a kábelvezetőikbe.
- 6. Csatlakoztassa a kijelző kábelt, a kamera kábelt és a bekapcsológomb kábelét az alaplapi csatlakozóikra.

**MEGJEGYZÉS:** Biztosítsa, hogy a kijelző és a kamera kábelei megfelelő irányban legyenek és biztosítva legyenek a kábelvezetőikben.

- 7. Helyezze vissza a billentyűzetet (lásd: A billenty[űzet visszahelyezése](file:///C:/data/systems/studio1555/hu/SM/keyboard.htm#wp1181699)).
- 8. Helyezze vissza a középső vezérlő borítót (lásd: **A középső vezérlő borító visszahelyezése**).
- 9. Csukja le a kijelzőt és fordítsa a számítógépet a hátoldalával felfele.
- 10. Helyezze vissza és húzza meg a két csavart, amely a kijelző egységet rögzíti a számítógép aljához.
- 11. Helyezze vissza a Mini-Card kártyákat és csatlakoztassa az antenna kábeleket hozzá (lásd: A Mini-[Card visszahelyezése](file:///C:/data/systems/studio1555/hu/SM/minicard.htm#wp1182689)).
- 12. Helyezze vissza az alsó burkolatot (lásd: [Az alap burkolat visszahelyezése](file:///C:/data/systems/studio1555/hu/SM/base.htm#wp1217063)).

# <span id="page-15-0"></span>**Kijelzőelőlap**

### <span id="page-15-2"></span>**A kijelzőelőlap eltávolítása**

<span id="page-16-0"></span>**VIGYÁZAT! A következő utasítások nem alkalmazhatók az Edge-to-Edge kijelző panelekhez, amelyeket nem szabadna szétszerelni.** 

- 1. Kövesse a következő fejezet utasításait: Miel[őtt hozzákezdene](file:///C:/data/systems/studio1555/hu/SM/before.htm#wp1180036).
- 2. Távolítsa el a kijelzőt (lásd: A kijelz[ő kiszerelése](#page-14-2)).

### **FIGYELMEZTETÉS: Az előlap levétele a felső fedőlapról különleges figyelmet igényel az előlap sérülésének elkerülése végett.**

3. Óvatosan toljuk a kijelző előlapját kifelé mind a négy oldalon, hogy kiengedhessük a az előlapot a kijelző paneljéből.

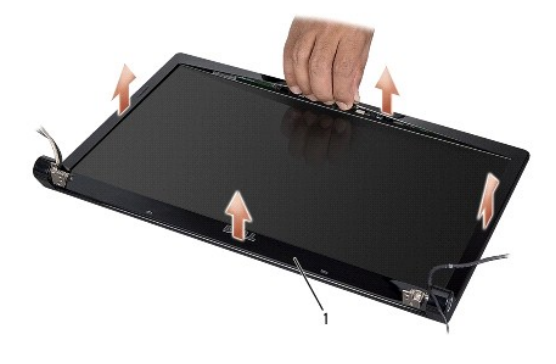

#### 1 kijelző előlap

**MEGJEGYZES:** Egyes számítógépeknél a kijelző előlapon kétoldalas szalag lehet mind a két végén. A kijelzp előlap sérülésének elkerülése érdekében,<br>az alőlapot óvatosan távolítsa el, megszabadítva azt a kétoldalú ragasztót

### <span id="page-16-2"></span>**A képernyőelőlap visszahelyezése**

- 1. Kövesse a következő fejezet utasításait: Miel[őtt hozzákezdene](file:///C:/data/systems/studio1555/hu/SM/before.htm#wp1180036).
- 2. Bármelyik saroktól kezdve az ujjával finoman kattintsa a helyére az előlapot, hogy a kijelző panelhez rögzítse.
- 3. Helyezze vissza a kijelzőt (lásd: A kijelz[ő egység visszahelyezése](#page-15-1)).

# <span id="page-16-1"></span>**Kijelző panel**

### <span id="page-16-3"></span>**Kijelző panel eltávolítása**

- 1. Kövesse a következő fejezet utasításait: Miel[őtt hozzákezdene](file:///C:/data/systems/studio1555/hu/SM/before.htm#wp1180036).
- 2. Távolítsa el a kijelzőt (lásd: **A kijelz[ő kiszerelése](#page-14-2)**).
- 3. Távolítsa el a kijelzőelőlapot (lásd: A kijelzőel[őlap eltávolítása](#page-15-2)).
- 4. Távolítsa el a 4 csavart, amelyek a kijelző panelt rögzítik a borítóhoz.
- 5. A kamera kábel fülének használatával csatlakoztassa le a kamera kábelt a kameráról.

<span id="page-17-0"></span>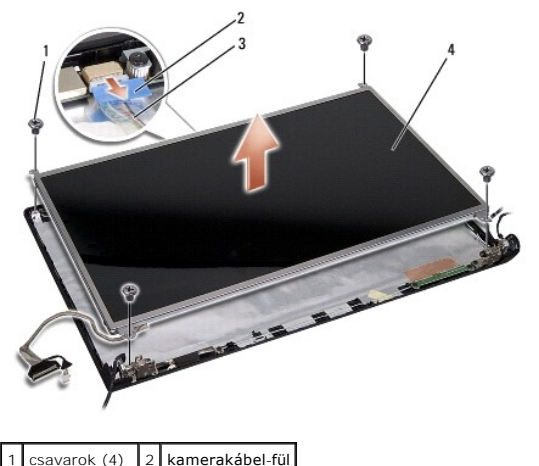

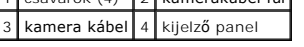

- 6. Emelje ki a kijelző panelt a kijelző fedőlapból.
- 7. Vegye ki a négy csavart (a kijelző panel mindkét oldalán kettő van) amelyek a kapcsokat a kijelző panelhez rögzítik, és távolítsa el a kapcsolkat.
- 8. Fordítsa meg a kijelző panelt.

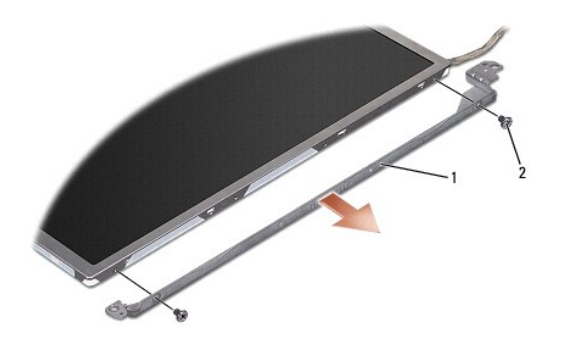

1 kijelző panel keret (1 bal, 1 jobb) 2 csavarok (összesen 4; 2 mindegyik oldalon)

9. A kijelző kábel fülének használatával csatlakoztassa le a kijelző kábelt a kijelző lapról.

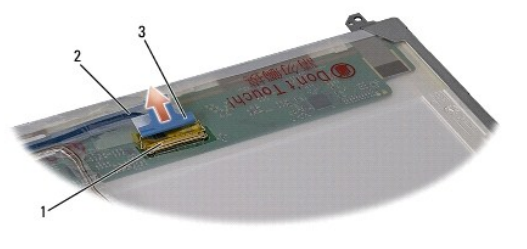

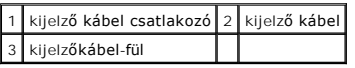

# <span id="page-17-1"></span>**A kijelző panel visszahelyezése**

- 1. Kövesse a következő fejezet utasításait: Miel[őtt hozzákezdene](file:///C:/data/systems/studio1555/hu/SM/before.htm#wp1180036).
- 2. Csatlakoztassa a kijelző kábelt a kijelző panel hátoldalán levő csatlakozóra.
- <span id="page-18-1"></span>3. Helyezze vissza a négy csavart (kettő a kijelző panel mindkét oldalán) hogy rögzítse a kijelző kapcsokat a kijelző panelhez.
- 4. Csatlakoztassa a kamera kábelét a kamera csatlakozójához.
- 5. Igazítsa a csavar furatait a kijelző kapcsán a megfelelő csavarfuratokhoz és vezető tűkhöz a kijelző borítón és gondosan engedje le a kijelző panelt a helyére.
- 6. Tegye vissza a négy csavart, amelyek a kijelző panelt a burkolathoz rögzítik.
- 7. Helyezze vissza a kijelzőelőlapot (lásd: A képernyőel[őlap visszahelyezése](#page-16-2)).
- 8. Helyezze vissza a kijelzőt (lásd: A kijelz[ő egység visszahelyezése](#page-15-1)).

# <span id="page-18-0"></span>**Kijelző csuklópántok**

### **A kijelző csuklópántjainak eltávolítása**

- 1. Kövesse a következő fejezet utasításait: Miel[őtt hozzákezdene](file:///C:/data/systems/studio1555/hu/SM/before.htm#wp1180036).
- 2. Távolítsa el a kijelzőt (lásd: A kijelz[ő kiszerelése](#page-14-2)).
- 3. Helyezze vissza a kijelző panelt anélkül, hogy a kijelző kapcsát eltávolítaná (lásd: Kijelz[ő panel eltávolítása](#page-16-3)).
- 4. Helyezze vissza a négy csavart (mindkét oldalon kettőt) amelyek a kijelző csuklópántjait rögzítik a kijelző burkolatához.
- 5. Távolítsa el a kijelző csuklópántjait.

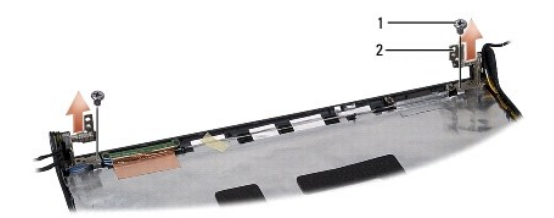

 $\boxed{1}$  csavarok (2)  $\boxed{2}$  csuklópántok (2)

### **A kijelző csuklópántjainak visszahelyezése**

- 1. Kövesse a következő fejezet utasításait: Miel[őtt hozzákezdene](file:///C:/data/systems/studio1555/hu/SM/before.htm#wp1180036).
- 2. A csuklópántokon lévő lyukakat illessze a kijelző borítón lévő lyukakhoz és helyezze vissza a két csavart (egy-egy mindkét oldalon), amely a kijelzp csuklópántokat rögzíti a kijelzpő borítóra.
- 3. Helyezze vissza a kijelzőpanelt (lásd: A kijelz[ő panel visszahelyezése](#page-17-1)).
- 4. Helyezze vissza a kijelzőt (lásd: A kijelz[ő egység visszahelyezése](#page-15-1)).

### <span id="page-19-0"></span> **ExpressCard kártya Dell Studio™ 1555 Szervizelési kézikönyv**

- [Az ExpressCard áramköri lap eltávolítása](#page-19-1)
- **4** Az ExpressCard áramköri lap visszahelyez
- VIGYAZAT! A számítógép belsejében végzett munka előtt olvassa el figyelmesen a számítógéphez mellékelt biztonsági tudnivalókat. Bővebb<br>biztonsági útmutatásokért lásd a Szabályozási megfelelőség honlapját a www.dell.com/reg
- FIGYELMEZTETES: Az elektrosztatikus kisülések elkerülése érdekében földelje le magát egy csuklópánttal, vagy időközönként érjen hozzá egy<br>festetlen fémfelülethez, például a számítógép hátsó paneljéhez.
- **FIGYELMEZTETÉS: A számítógépen csak hivatalos szakember végezhet javításokat. A Dell™ engedélye nélkül végzett szerviztevékenységre a garanciavállalás nem vonatkozik.**

FIGYELMEZTETES: Ahhoz hogy az alaplap sérülését elkerülje, vegye ki a fő akkumulátort (lásd: <u>Mielőtt elkezdene dolgozni a számítógép</u><br><u>belsejében</u>) mielőtt a számítógép belsejében dolgozni kezd.

### <span id="page-19-1"></span>**Az ExpressCard áramköri lap eltávolítása**

- 1. Kövesse a következő fejezet utasításait: Miel[őtt hozzákezdene](file:///C:/data/systems/studio1555/hu/SM/before.htm#wp1180036).
- 2. Távolítsa el a kéztámaszt (lásd: [A kéztámasz eltávolítása](file:///C:/data/systems/studio1555/hu/SM/palmrest.htm#wp1186039)).
- 3. Csatlakoztassa le az ExpressCard kártya kábeleit az alaplapi csatlakozójukról.
- 4. Távolítsa el a négy csavart, amely az ExpressCard kártyát a számítógép alsó borítójához rögzíti, és távolítsa el a kártyát.

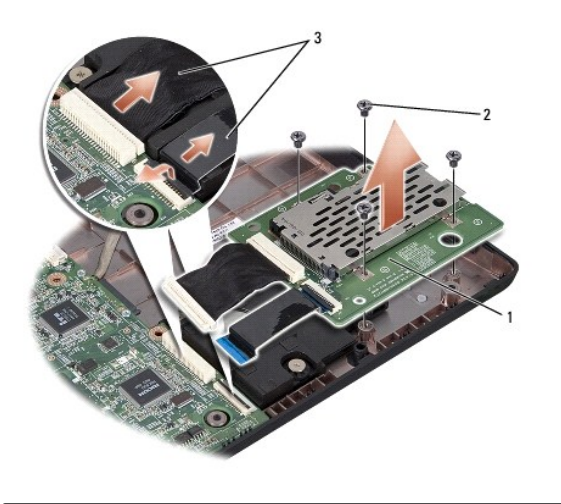

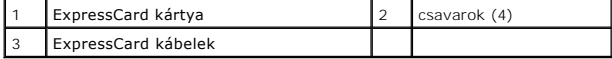

# <span id="page-19-2"></span>**Az ExpressCard áramköri lap visszahelyezése**

- 1. Csatlakoztassa az ExpressCard áramköri lap kábeleit az alaplap csatlakozóihoz.
- 2. Tegye az ExpressCard kártyát a helyére, és húzza meg a négy csavart a kártya rögzítéséhez.
- FIGYELMEZTETES: Mielőtt bekapcsolná a számítógépet, helyezzen vissza minden csavart és győződjön meg, hogy nem maradt eltévedt csavar a<br>számítógép belsejében. Ezek károsíthatják a számítógépet.

3. Helyezze vissza a kéztámaszt (lásd: [A kéztámasz visszahelyezése](file:///C:/data/systems/studio1555/hu/SM/palmrest.htm#wp1186026)).

### <span id="page-21-0"></span> **Ventilátor**

**Dell Studio™ 1555 Szervizelési kézikönyv** 

- [A ventilátor eltávolítása](#page-21-1)
- **A** ventilátor visszahelyezése
- VIGYAZAT! A számítógép belsejében végzett munka előtt olvassa el figyelmesen a számítógéphez mellékelt biztonsági tudnivalókat. Bővebb<br>biztonsági útmutatásokért lásd a Szabályozási megfelelőség honlapját a www.dell.com/reg
- FIGYELMEZTETES: Az elektrosztatikus kisülés elkerülése érdekében, földelje magát csuklóra erősíthető földelőkábellel vagy úgy, hogy<br>rendszeresen festetlen fém felülethez ér (például a számítógép hátulján található csatlako
- **FIGYELMEZTETÉS: A számítógépen csak hivatalos szakember végezhet javításokat. A Dell™ engedélye nélkül végzett szerviztevékenységre a garanciavállalás nem vonatkozik.**

FIGYELMEZTETES: Ahhoz hogy az alaplap sérülését elkerülje, vegye ki a fő akkumulátort (lásd: <u>Mielőtt elkezdene dolgozni a számítógép</u><br><u>belsejében</u>) mielőtt a számítógép belsejében dolgozni kezd.

### <span id="page-21-1"></span>**A ventilátor eltávolítása**

- 1. Kövesse a következő fejezet utasításait: Miel[őtt hozzákezdene](file:///C:/data/systems/studio1555/hu/SM/before.htm#wp1180036).
- 2. Távolítsa el az optikai meghajtót (lásd: [Az optikai meghajtó eltávolítása](file:///C:/data/systems/studio1555/hu/SM/optical.htm#wp1180116))
- 3. Csatlakoztassa le a váltóáramú adapter kábelét, az USB kábelt, a ventilátor kábelt és a mélysugárzó kábelét az alaplapról.
- 4. Távolítsa el az alaplapot a számítógép aljához rögzítő hat csavart.
- 5. Emelje ki az alaplapot a számítógépből.
- 6. Távolítsa el a két csavart, amely a ventilátort a számítógép aljához rögzíti.
- 7. Emelje le a ventilátort a számítógép alapjáról.

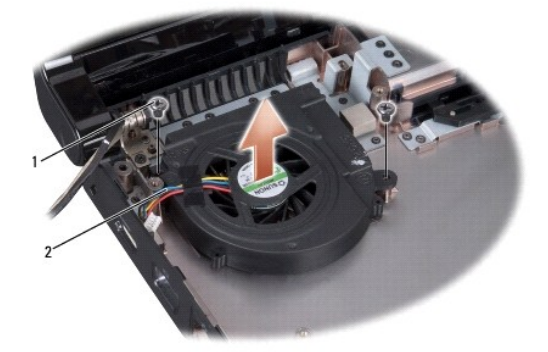

csavarok  $(2)$  2 ventilátor kábel

### <span id="page-21-2"></span>**A ventilátor visszahelyezése**

- 1. A ventilátort helyezze a számítógép alapjára, és helyezze vissza a két csavart, amely a ventilátort rögzítie.
- 2. Az alaplapot helyezze a számítógép alapjára.
- 3. Helyezze vissza az alaplapot a számítógép aljához rögzítő hat csavart.
- 4. Csatlakoztassa a váltóáramú adapter kábelét, az USB kábelt, a ventilátor kábelt és a mélysugárzó kábelét az alaplapi csatlakozóikra.

5. Helyezze vissza az optikai meghajtót (lásd: [Az optikai meghajtó visszahelyezése](file:///C:/data/systems/studio1555/hu/SM/optical.htm#wp1180161)).

#### <span id="page-23-0"></span> **Merevlemez**

**Dell Studio™ 1555 Szervizelési kézikönyv** 

- [A merevlemez meghajtó kiszerelése](#page-23-1)
- a merevlemez meghajtó visszahelyez

**VIGYÁZAT! Ha olyankor távolítja el a merevlemez-meghajtót, amikor az meleg, ne érintse meg a merevlemez-meghajtó fémházát.** 

- $\Lambda$ VIGYAZAT! A számítógép belsejében végzett munka előtt olvassa el figyelmesen a számítógéphez mellékelt biztonsági tudnivalókat. Bővebb<br>biztonsági útmutatásokért lásd a Szabályozási megfelelőség honlapját a www.dell.com/reg
- FIGYELMEZTETES: Az adatvesztés megelőzése érdekében a merevlemez-meghajtó kiszerelése előtt kapcsolja ki a számítógépet (lásd: <u>Mielőtt</u><br><u>elkezdene dolgozni a számítógép belsejében</u>). Ne távolítsa el a merevlemez meghajtót
- **FIGYELMEZTETÉS: A merevlemez meghajtók rendkívül érzékenyek. Legyen óvatos a merevlemez meghajtók kezelésekor.**
- **FIGYELMEZTETÉS: A számítógépen csak hivatalos szakember végezhet javításokat. A Dell™ engedélye nélkül végzett szerviztevékenységre a garanciavállalás nem vonatkozik.**
- FIGYELMEZTETES: Ahhoz hogy az alaplap sérülését elkerülje, vegye ki a fő akkumulátort (lásd: <u>Mielőtt elkezdene dolgozni a számítógép</u><br>belsejében) mielőtt a számítógép belsejében dolgozni kezd.
- **MEGJEGYZES:** A Dell nem vállal semmilyen kompatibilitási garanciát és nem biztosít támogatást olyan merevlemez meghajtókhoz amit más forrásból<br>szerzett be, mint a Dell.
- **MEGJEGYZÉS:** Ha más forrásból származó merevlemez meghajtót telepít, mint a Dell, az új meghajtóra operációs rendszert, illesztőprogramokat és alkalmazásokat kell telepítsen (lásd a *Dell Technológia útmutatót*).

### <span id="page-23-1"></span>**A merevlemez meghajtó kiszerelése**

- 1. Kövesse a következő fejezet utasításait: Miel[őtt hozzákezdene](file:///C:/data/systems/studio1555/hu/SM/before.htm#wp1180036)
- 2. Távolítsa el az alap borítást (lásd: [Az alap burkolat eltávolítása](file:///C:/data/systems/studio1555/hu/SM/base.htm#wp1225619)).
- 3. Távolítsa el a 4 csavart, amelyek a merevlemez szerelvényt a számítógéphez rögzítik.
- 4. A merevlemez-meghajtó szerelvényt csúsztassa oldalra annak érdekében, hogy lecsatlakoztassa a foglalatáról, majd emelje ki a számítógép alapjából.

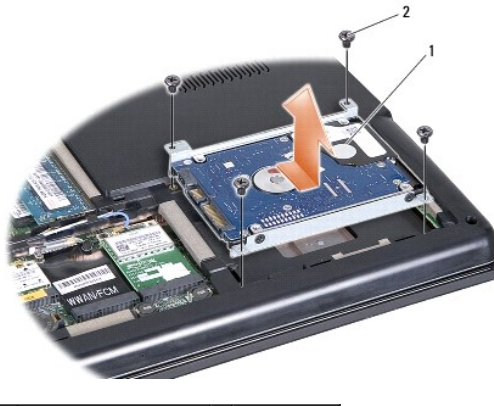

1 merevlemez szerelvény 2 csavarok (4)

- 5. Távolítsa el a négy csavart, amely a merevlemez-meghajtót a kerethez rögzíti.
- 6. Emelje le a merevlemez ketrecét a merevlemez meghajtóról.

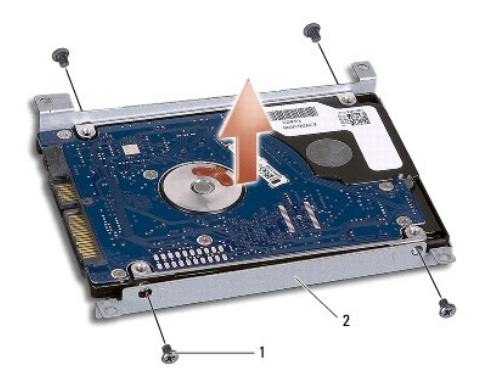

1 csavarok (4) 2 a merevlemez-meghajtó tartókerete

FIGYELMEZTETES: Mikor a merevlemez meghajtó nincs a számítógépben, tárolja ezt védő antisztatikus csomagolásban. További információkat<br>lásd a számítógépéhez adott biztonsági tájékoztató "Védelem az elektromos kisülés ellen

# <span id="page-24-0"></span>**A merevlemez meghajtó visszahelyezése**

- 1. Kövesse a következő fejezet utasításait: Miel[őtt hozzákezdene](file:///C:/data/systems/studio1555/hu/SM/before.htm#wp1180036).
- 2. Helyezze vissza a merevlemez ketrecét és húzza meg a négy csavart, hogy a ketrecet a merevlemezhez rögzítse.
- 3. A merevlemez-meghajtó szerelvényt helyezze vissza a számítógép aljába.
- 4. A merevlemez-meghajtó szerelvényt csúsztassa oldalra annak érdekében, hogy a foglalatába illeszkedjen.
- 5. Helyezze vissza a merevlemezt a számítógép aljához rögzítő négy csavart.
- 6. Helyezze vissza a memória fedőlapját (lásd: [Az alap burkolat visszahelyezése](file:///C:/data/systems/studio1555/hu/SM/base.htm#wp1217063)).
- FIGYELMEZTETES: Mielőtt bekapcsolná a számítógépet, helyezzen vissza minden csavart és győződjön meg, hogy nem maradt eltévedt csavar a<br>számítógép belsejében. Ezek károsíthatják a számítógépet.
- FIGYELMEZTETES: Ne hajtsa végre az operációs rendszer telepítési eljárását, ha a merevlemez-meghajtó gyári lemezgép merevlemez-meghajtó<br>(FIHD). Az FIHD-ben az operációs rendszer telepítve van.
- 7. Szükség esetén telepítse az operációs rendszert (lásd *Dell Technológia útmutatót*).
- 8. Szükség esetén telepítse az alkalmazásokat és illesztőprogramokat (lásd *Dell Technológia útmutatót*).

<span id="page-25-0"></span> **Billentyűzet** 

**Dell Studio™ 1555 Szervizelési kézikönyv** 

- A billenty[űzet eltávolítás](#page-25-1)
- **4** A billentyűzet visszahelyez
- VIGYAZAT! A számítógép belsejében végzett munka előtt olvassa el figyelmesen a számítógéphez mellékelt biztonsági tudnivalókat. Bővebb<br>biztonsági útmutatásokért lásd a Szabályozási megfelelőség honlapját a www.dell.com/reg
- FIGYELMEZTETES: Az elektrosztatikus kisülés elkerülése érdekében, földelje magát csuklóra erősíthető földelőkábellel vagy úgy, hogy<br>rendszeresen festetlen fém felülethez ér (például a számítógép hátulján található csatlako
- **FIGYELMEZTETÉS: A számítógépen csak hivatalos szakember végezhet javításokat. A Dell™ engedélye nélkül végzett szerviztevékenységre a garanciavállalás nem vonatkozik.**

FIGYELMEZTETES: Ahhoz hogy az alaplap sérülését elkerülje, vegye ki a fő akkumulátort (lásd: <u>Mielőtt elkezdene dolgozni a számítógép</u><br><u>belsejében</u>) mielőtt a számítógép belsejében dolgozni kezd.

### <span id="page-25-1"></span>**A billentyűzet eltávolítás**

- 1. Kövesse a következő fejezet utasításait: Miel[őtt hozzákezdene](file:///C:/data/systems/studio1555/hu/SM/before.htm#wp1180036).
- 2. Távolítsa el a középső vezérlő borítót (lásd: [A középső vezérlő burkolat eltávolítása](file:///C:/data/systems/studio1555/hu/SM/cntrcont.htm#wp1180217))
- 3. Távolítsa el a két csavart a billentyűzet tetején.

**FIGYELMEZTETÉS: A gombok a billentyűzeten törékenyek, könnyen kimozdíthatóak és visszahelyezésük időigényes művelet. legyen óvatos a billentyűzet eltávolításakor és kezelésekor.**

- 4. Emelje fel a billentyűzetet és tartsa, hogy hozzáférhessen a billenytyűzet csatlakozójához.
- 5. Csatlakoztassa le a billentyűzet kábelét a billentyűzet csatlakozójáról az alaplapon oly módon, hogy elforgatja a billentyűzet csatlakozójának reteszét a számítógép eleje felé.
- 6. Csúsztassa ki a billentyűzet kábelét a billentyűzet csatlakozójából.
- **MEGJEGYZÉS:** Ha hátulról megvilágított billentyűzete van (opcionális), akkor van egy további kábel is, amit le kell csatlakoztatni.

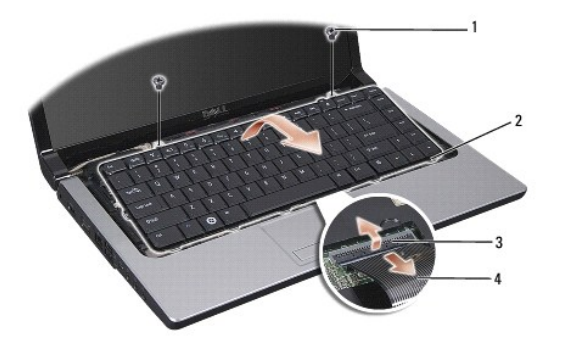

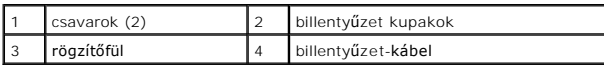

# <span id="page-25-2"></span>**A billentyűzet visszahelyezése**

1. Kövesse a következő fejezet utasításait: Miel[őtt hozzákezdene](file:///C:/data/systems/studio1555/hu/SM/before.htm#wp1180036)

- 2. Csúsztassa a billentyűzet kábelét a billentyűzet csatlakozójába.
- 3. Forgassa el a billentyűzet csatlakozó reteszét a kábel biztosításához.
- 4. Igazítsa be a kupakokat a billentyűzet alja mentén és csúsztassa l őket a kéztámasz nyílásaiba.
- 5. Nyomja meg a sarok széleit a tető mellett, hogy helyre pattintsa a billentyűzetet.
- 6. Tegye a helyére a két csavart a billentyűzet tetején.
- 7. Helyezze vissza a középső vezérlő borítót (lásd: [A középső vezérlő borító visszahelyezése](file:///C:/data/systems/studio1555/hu/SM/cntrcont.htm#wp1185318)).

#### <span id="page-27-0"></span> **A akkumulátor zárószerkezet Dell Studio™ 1555 Szervizelési kézikönyv**

- 
- [Az akkumulátor zárószerkezet eltávolítása](#page-27-1)  **A akkumulátor zárószerkezet visszahelyezés**
- 
- VIGYAZAT! A számítógép belsejében végzett munka előtt olvassa el figyelmesen a számítógéphez mellékelt biztonsági tudnivalókat. Bővebb<br>biztonsági útmutatásokért lásd a Szabályozási megfelelőség honlapját a www.dell.com/reg
- FIGYELMEZTETES: Az elektrosztatikus kisülés elkerülése érdekében, földelje magát csuklóra erősíthető földelőkábellel vagy úgy, hogy<br>rendszeresen festetlen fém felülethez ér (például a számítógép hátulján található csatlako
- **FIGYELMEZTETÉS: A számítógépen csak hivatalos szakember végezhet javításokat. A Dell™ engedélye nélkül végzett szerviztevékenységre a garanciavállalás nem vonatkozik.**

FIGYELMEZTETES: Ahhoz hogy az alaplap sérülését elkerülje, vegye ki a fő akkumulátort (lásd: <u>Mielőtt elkezdene dolgozni a számítógép</u><br><u>belsejében</u>) mielőtt a számítógép belsejében dolgozni kezd.

### <span id="page-27-1"></span>**Az akkumulátor zárószerkezet eltávolítása**

- 1. Kövesse a következő fejezet utasításait: Miel[őtt hozzákezdene](file:///C:/data/systems/studio1555/hu/SM/before.htm#wp1180036).
- 2. Távolítsa el az alsó fedőlapot (lásd: [Az alap burkolat eltávolítása](file:///C:/data/systems/studio1555/hu/SM/base.htm#wp1225619))
- 3. Távolítson el minden memóriamodult (lásd: [Memóriamodul\(ok\) eltávolítása](file:///C:/data/systems/studio1555/hu/SM/memory.htm#wp1181008)).
- 4. Távolítsa el a merevlemez meghajtót (lásd: [A merevlemez meghajtó kiszerelése](file:///C:/data/systems/studio1555/hu/SM/hdd.htm#wp1181881)).
- 5. Távolítsa el a Mini-Card kártyát (lásd: A Mini-[Card eltávolítása](file:///C:/data/systems/studio1555/hu/SM/minicard.htm#wp1182434)).
- 6. Távolítsa el a középső vezérlő borítót (lásd: [A középső vezérlő burkolat eltávolítása](file:///C:/data/systems/studio1555/hu/SM/cntrcont.htm#wp1180217)).
- 7. Távolítsa el a billentyűzetet (lásd: A billenty[űzet eltávolítás](file:///C:/data/systems/studio1555/hu/SM/keyboard.htm#wp1180366)).
- 8. Távolítsa el a kéztámaszt (lásd: [A kéztámasz eltávolítása](file:///C:/data/systems/studio1555/hu/SM/palmrest.htm#wp1186039)).
- 9. Távolítsa el az optikai meghajtót (lásd: [Az optikai meghajtó eltávolítása](file:///C:/data/systems/studio1555/hu/SM/optical.htm#wp1180116)).
- 10. Távolítsa el az alaplapot (lásd: [Az alaplap eltávolítása](file:///C:/data/systems/studio1555/hu/SM/sysboard.htm#wp1180340)).
- 11. Vegye ki a rugót az azt rögzítő horogból.

# **FIGYELMEZTETÉS: Mielőtt eltávolítaná a kioldó gombott, figyelje meg az akkumulátor kioldó gomb elhelyezését, hogy biztosítsa a megfelelő visszaszerelést.**

12. Távolítsa el a csavarokat, amelyek az akkumulátor zárat rögzítik az akkumulátor kioldóreteszhez, és a zárat emelje ki a számítógép alapjából.

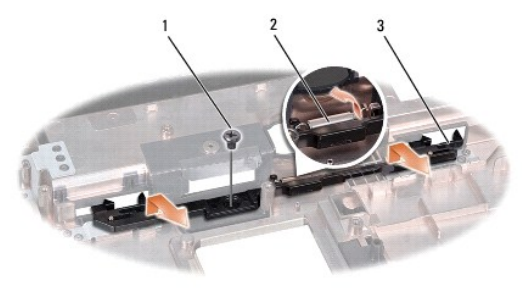

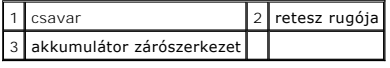

# <span id="page-28-0"></span>**A akkumulátor zárószerkezet visszahelyezése**

**FIGYELMEZTETÉS: Győződjön meg róla, hogy a akkumulátor záró helyes irányban áll. A csavarbevágás beszereléskor felfele kell nézzen.**

- 1. Csúsztassa az akkumulátor zárószerkezetet a helyére.
- 2. Tegye vissza a helyére és húzza meg a csavart, ami az akkumulátor zárószerkezetet a számítógép fedeléhez rögzíti.
- 3. Kisméretű csavarhúzó segítségével helyezze a rugót a horgon keresztül a számítógép alján.
- 4. Hajtsa végre a lépéseket fordított sorrendben, lásd: [Az akkumulátor zárószerkezet eltávolítása](#page-27-1).

#### <span id="page-29-0"></span> **Memória**

**Dell Studio™ 1555 Szervizelési kézikönyv** 

- [Memóriamodul\(ok\) eltávolítása](#page-29-1)
- [Memóriamodul\(ok\) visszahelyezése](#page-29-2)
- VIGYAZAT! A számítógép belsejében végzett munka előtt olvassa el figyelmesen a számítógéphez mellékelt biztonsági tudnivalókat. Bővebb<br>biztonsági útmutatásokért lásd a Szabályozási megfelelőség honlapját a www.dell.com/reg
- FIGYELMEZTETES: Az elektrosztatikus kisülés elkerülése érdekében, földelje magát csuklóra erősíthető földelőkábellel vagy úgy, hogy<br>rendszeresen festetlen fém felülethez ér (például a számítógép hátulján található csatlako
- **FIGYELMEZTETÉS: A számítógépen csak hivatalos szakember végezhet javításokat. A Dell™ engedélye nélkül végzett szerviztevékenységre a garanciavállalás nem vonatkozik.**

FIGYELMEZTETES: Ahhoz hogy az alaplap sérülését elkerülje, vegye ki a fő akkumulátort (lásd: <u>Mielőtt elkezdene dolgozni a számítógép</u><br><u>belsejében</u>) mielőtt a számítógép belsejében dolgozni kezd.

A számítógép memóriájának bővítéseképpen további memóriamodulokat csatlakoztathat az alaplapra. A számítógép által támogatott memóriatípusokkal<br>kapcsolatos információt a *Üzembeállítási útmutató "*Műszaki adatok" című rész

**MEGJEGYZÉS:** A Delltől vásárolt memóriamodulokra a számítógépre vonatkozó garancia érvényes.

Számítógépében két felhasználó által hozzáférhető SODIMM aljzat van, DIMM A és DIMM B, ezekhez a számítógép aljáról lehet hozzáférni.

 $\triangle$  FIGYELMEZTETÉS: Ha két csatlakozóba kell telepíteni memóriamodulokat, akkor telepítsen egy memóriamodult a "DIMM A" jelölésű **csatlakozóba, mielőtt egy modult telepítene a "DIMM B" jelölésűbe.**

# <span id="page-29-1"></span>**Memóriamodul(ok) eltávolítása**

- 1. Kövesse a következő fejezet utasításait: Miel[őtt hozzákezdene](file:///C:/data/systems/studio1555/hu/SM/before.htm#wp1180036).
- 2. Távolítsa el az alsó fedőlapot (lásd: [Az alap burkolat eltávolítása](file:///C:/data/systems/studio1555/hu/SM/base.htm#wp1225619)).
- **FIGYELMEZTETÉS: Hogy megelőzze a memóriamodul csatlakozójának a sérülését, ne használjon szerszámot a memóriamodul tartókapcsainak szétfeszítésére.**
- 3. Ujjbeggyel húzza szét a biztosító kapcsokat a memóriamodul mindkét végén, amíg a memóriamodul kiugrik.
- 4. Vegye ki a memóriamodult a csatlakozóból.

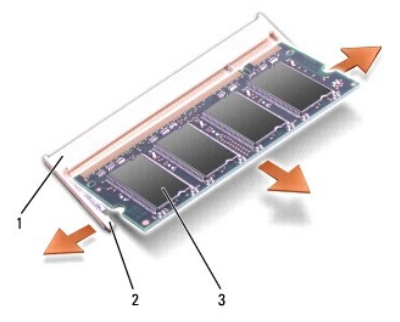

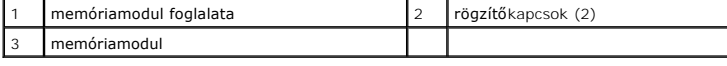

# <span id="page-29-2"></span>**Memóriamodul(ok) visszahelyezése**

1. Állítsa be a modul szélén a bemetszéstt a bővítőhely élcsatlakozójával.

2. Csúsztassa a memóriamodult határozottan a sávba 45 fokos szögben és fordítsa lefelé, amíg a helyére kattan. Ha nem érez kattanást, vegye ki a modult és tegye vissza újra.

**MEGJEGYZÉS:** Ha a memóriamodul nincs megfelelően helyre téve, a számítógép nem indul.

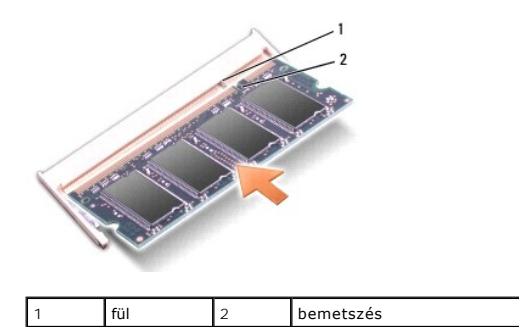

- **FIGYELMEZTETÉS: Ha a fedőlapot nehezen lehet lecsukni, vegye ki a modult és tegye vissza újra. A fedőlap bezárásának erőltetése károsíthatja a számítógépet.**
- 3. Helyezze vissza a memória fedőlapját (lásd: [Az alap burkolat visszahelyezése](file:///C:/data/systems/studio1555/hu/SM/base.htm#wp1217063)).
- 4. Csúsztassa az elemet az elemtartóba, amíg a helyére nem kattan vagy csatlakoztassa a váltóáramú adaptert a számítógépéhez és egy elektromos dugaszoló aljzathoz.
- 5. Kapcsolja be a számítógépet.

Indításkor a számítógép érzékeli a plusz memóriát és automatikusan frissíti a rendszerbeállítási információkat.

A számítógépbe telepített memória ellenőrzéséhez kattintson a **Start** ® **Súgó és támogatás**® **Dell rendszerinformáció** pontra.

# <span id="page-31-0"></span> **Kommunikációs kártyák**

**Dell Studio™ 1555 Szervizelési kézikönyv** 

- Előfizető-[azonosító modul](#page-31-1)
- [Vezeték nélküli Mini](#page-31-2)-Card kártyák
- VIGYAZAT! A számítógép belsejében végzett munka előtt olvassa el figyelmesen a számítógéphez mellékelt biztonsági tudnivalókat. Bővebb<br>biztonsági útmutatásokért lásd a Szabályozási megfelelőség honlapját a www.dell.com/reg
- FIGYELMEZTETES: Az elektrosztatikus kisülések elkerülése érdekében földelje le magát egy csuklópánttal, vagy időközönként érjen hozzá egy<br>festetlen fémfelülethez, például a számítógép hátsó paneljéhez.
- **FIGYELMEZTETÉS: A számítógépen csak hivatalos szakember végezhet javításokat. A Dell™ engedélye nélkül végzett szerviztevékenységre a garanciavállalás nem vonatkozik.**

FIGYELMEZTETES: Ahhoz hogy az alaplap sérülését elkerülje, vegye ki a fő akkumulátort (lásd: <u>Mielőtt elkezdene dolgozni a számítógép</u><br><u>belsejében</u>) mielőtt a számítógép belsejében dolgozni kezd.

## <span id="page-31-1"></span>**Előfizető-azonosító modul**

A SIM-kártya (Subscriber Identity Module, előfizető-azonosító modul) egyedien azonosítja a felhasználót a nemzetközi mobil-előfizetői azonosító (IMSI) segítségével.

# **A SIM-kártya behelyezése**

- 1. Kövesse a következő fejezet utasításait: Miel[őtt hozzákezdene](file:///C:/data/systems/studio1555/hu/SM/before.htm#wp1180036).
- 2. Csúsztassa a SIM-kártyát az akkumulátorrekeszben lévő helyére.

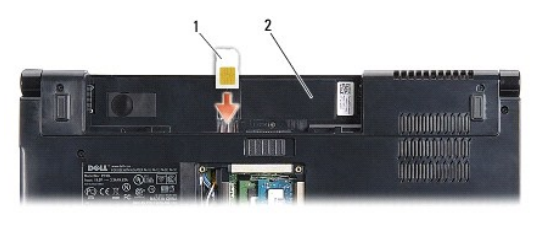

SIM 2 akkumulátorrekesz

### **A SIM eltávolítása**

A kioldáshoz nyomja a SIM-kártyát a rekeszbe. Távolítsa el a kilógó SIM-kártyát az akkumulátorrekeszből.

# <span id="page-31-2"></span>**Vezeték nélküli Mini-Card kártyák**

**MEGJEGYZES:** A Dell nem vállal semmilyen kompatibilitási garanciát, és nem biztosít támogatást olyan Mini-Card kártyákhoz, amelyeket nem a Dell<br>cégtől szerzett be.

Számítógépehárom Mini-Card helyet támogat:

- 1 Két teljes Mini-Card hely WWAN, WPAN, UWB, Bluetooth<sup>®</sup> részére
- l Egy fél méretű Mini-Card bővítőhely WLAN számára

**MEGJEGYZÉS:** Rendszerének konfigurációjától függően esetleg egy vagy több Mini-Card esetleg nincs jelen.

A támogatott Mini-Card típusok:

- l Wireless Local Area Network (WLAN) fél Mini-Card
- l Ultra Wide Band (UWB) teljes Mini-Card
- <span id="page-32-0"></span>l Mobil szélessávú vagy Wireless Wide Area Network (WWAN) — teljes Mini-Card
- l Wireless Personal Area Network (WPAN) vagy belső kártya Bluetooth Wireless technológiával teljes Mini-Card

**MEGJEGYZÉS:** Számítógépe egyszerre csak két teljes és egy fél Mini-Cardot képes támogatni.

**MEGJEGYZÉS:** A WLAN egy fél Mini-Cardot támogat.

### **A Mini-Card eltávolítása**

- 1. Kövesse a következő fejezet utasításait: Miel[őtt hozzákezdene](file:///C:/data/systems/studio1555/hu/SM/before.htm#wp1180036).
- 2. Távolítsa el az alap burkolatot (lásd: [Az alap burkolat eltávolítása](file:///C:/data/systems/studio1555/hu/SM/base.htm#wp1225619)).
- FIGYELMEZTETES: A kábelek kihúzásakor ne magát a kábelt, hanem a csatlakozót vagy a feszültségmentesítő hurkot húzza meg. Egyes kábelek<br>rögzítő fülekkel rendelkeznek, ha ilyen kábelt csatlakoztat le, akkor nyomja meg a rög
- 3. Csatlakoztassa le az antenna kábeleket a Mini-Card kártyáról.

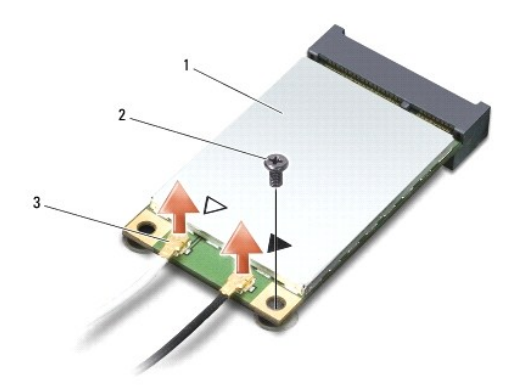

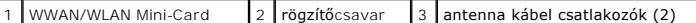

**MEGJEGYZÉS:** Ha eltávolítja a WPAN/UWB Mini-Card kártyát, csatlakoztassa le a kék antennakábelt a Mini-Card kártyáról.

- 4. Távolítsa el a csavart, amely a Mini-Card kártyát az alaplaphoz rögzíti.
- 5. Emelje ki a Mini-Card kártyát az alaplapi csatlakozóból.

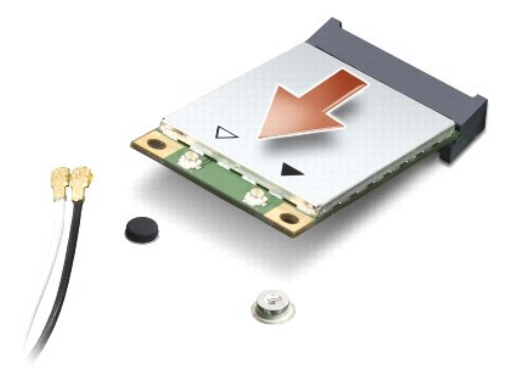

<span id="page-33-0"></span>FIGYELMEZTETES: Amikor a Mini-Card nincs a számítógépben, tárolja védő antisztatikus csomagolásban. További információkat lásd a<br>számítógépéhez adott biztonsági tájékoztató "Védelem az elektromos kisülés ellen" címszavánál

### **A Mini-Card visszahelyezése**

- **FIGYELMEZTETÉS: Helyezze el az UWB Mini-Card kártyát a WWAN vagy WPAN helyen. Ne helyezze az UWB Mini-Card kártyát a WLAN kártyahelybe. Ez károsíthatja a számítógépét.**
- 1. Kövesse a következő fejezet utasításait: Miel[őtt hozzákezdene](file:///C:/data/systems/studio1555/hu/SM/before.htm#wp1180036).
- 2. Vegye ki az új Mini-Card kártyát a csomagolásából.
- **FIGYELMEZTETÉS: Határozott és egyenletes nyomással csúsztassa a kártya meghajtót a helyére. Túlzott erő alkalmazása esetén a csatlakozó sérülését okozhatja.**
- 3. Helyezze be a Mini-Card csatlakozót 45-fokos szögben a megfelelő alaplapi csatlakozóba. Például a WLAN kártyacsatlakozó jelölése **WLAN** stb.
- 4. Nyomja vissza a Mini-Card mások végét a nyílásba.
- 5. Helyezze vissza a csavart, amely a Mini-Card kártyát az alaplaphoz rögzíti.
- 6. Csatlakoztassa a megfelelő antenna kábeleket a telepítendő Mini-Card kártyához. Az alábbi táblázat megadja az antenna kábel színkódot minden egyes Mini-Card kártyához, amelyet a számítógépe támogat.

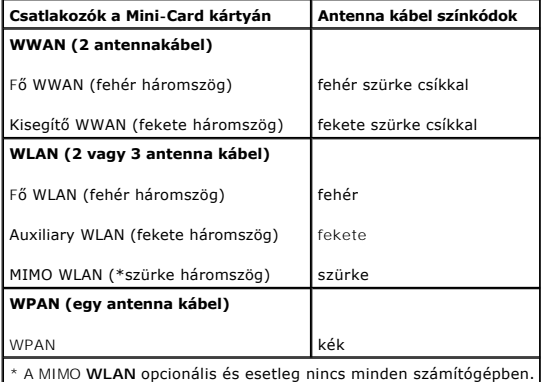

**MEGJEGYZES:** A szürke antennakábel esetleg nincs minden számítógépben. A kijelző típusától függ, hogy van-e szürke antennakábel a Mini-Card<br>részen.

- 7. Rögzítse a nem használt antennakábeleket a védő mylar mandzsettában.
- 8. Helyezze vissza a memória fedőlapját (lásd: [Az alap burkolat visszahelyezése](file:///C:/data/systems/studio1555/hu/SM/base.htm#wp1217063)).
- 9. Csúsztassa be az akkumulátort a helyére, amíg bekattan a helyére.
- 10. Szükség szerint telepítse a számítógépéhez való illesztőprogramokat és segédprogramokat. Bővebb információkért lásd a *Dell Technológia útmutatót*.

# <span id="page-34-0"></span> **Optikai meghajtó**

**Dell Studio™ 1555 Szervizelési kézikönyv** 

- [Az optikai meghajtó eltávolítása](#page-34-1)
- **Az optikai meghajtó visszahelyezése**
- VIGYAZAT! A számítógép belsejében végzett munka előtt olvassa el figyelmesen a számítógéphez mellékelt biztonsági tudnivalókat. Bővebb<br>biztonsági útmutatásokért lásd a Szabályozási megfelelőség honlapját a www.dell.com/reg
- FIGYELMEZTETES: Az elektrosztatikus kisülések elkerülése érdekében földelje le magát egy csuklópánttal, vagy időközönként érjen hozzá egy<br>festetlen fémfelülethez, például a számítógép hátsó paneljéhez.
- **FIGYELMEZTETÉS: A számítógépen csak hivatalos szakember végezhet javításokat. A Dell™ engedélye nélkül végzett szerviztevékenységre a garanciavállalás nem vonatkozik.**

FIGYELMEZTETES: Ahhoz hogy az alaplap sérülését elkerülje, vegye ki a fő akkumulátort (lásd: <u>Mielőtt elkezdene dolgozni a számítógép</u><br><u>belsejében</u>) mielőtt a számítógép belsejében dolgozni kezd.

# <span id="page-34-1"></span>**Az optikai meghajtó eltávolítása**

- 1. Kövesse a következő fejezet utasításait: Miel[őtt hozzákezdene](file:///C:/data/systems/studio1555/hu/SM/before.htm#wp1180036).
- 2. Távolítsa el a kéztámaszt (lásd: [A kéztámasz eltávolítása](file:///C:/data/systems/studio1555/hu/SM/palmrest.htm#wp1186039))
- 3. Távolítsa el az optikai meghajtó csavarját.
- 4. Az optikao meghajtó csúsztassa oldalra, majd emelje ki a számítógép alapjából.

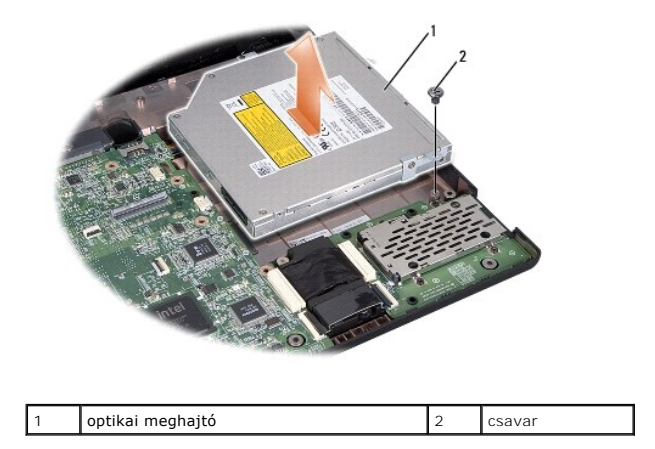

# <span id="page-34-2"></span>**Az optikai meghajtó visszahelyezése**

- 1. Az optikai meghajtót helyezze vissza a számítógép aljába.
- 2. Az optikao meghajtó csúsztassa oldalra annak érdekében, ilye illeszkedjen az alaplapi csatlakozójába.
- 3. Tegye vissza a csavart, amely az optikai meghajtót a számítógép aljához rögzíti.
- 4. Helyezze vissza a kéztámaszt (lásd: [A kéztámasz visszahelyezése](file:///C:/data/systems/studio1555/hu/SM/palmrest.htm#wp1186026)).

#### <span id="page-35-0"></span> **Kéztámasz**

**Dell Studio™ 1555 Szervizelési kézikönyv** 

- [A kéztámasz eltávolítása](#page-35-1)
- [A kéztámasz visszahelyezése](#page-36-1)
- VIGYAZAT! A számítógép belsejében végzett munka előtt olvassa el figyelmesen a számítógéphez mellékelt biztonsági tudnivalókat. Bővebb<br>biztonsági útmutatásokért lásd a Szabályozási megfelelőség honlapját a www.dell.com/reg
- FIGYELMEZTETES: Az elektrosztatikus kisülések elkerülése érdekében földelje le magát egy csuklópánttal, vagy időközönként érjen hozzá egy<br>festetlen fémfelülethez, például a számítógép hátsó paneljéhez.
- **FIGYELMEZTETÉS: A számítógépen csak hivatalos szakember végezhet javításokat. A Dell™ engedélye nélkül végzett szerviztevékenységre a garanciavállalás nem vonatkozik.**

FIGYELMEZTETES: Ahhoz hogy az alaplap sérülését elkerülje, vegye ki a fő akkumulátort (lásd: <u>Mielőtt elkezdene dolgozni a számítógép</u><br><u>belsejében</u>) mielőtt a számítógép belsejében dolgozni kezd.

### <span id="page-35-1"></span>**A kéztámasz eltávolítása**

- 1. Kövesse a következő fejezet utasításait: Miel[őtt hozzákezdene](file:///C:/data/systems/studio1555/hu/SM/before.htm#wp1180036).
- 2. Távolítsa el az alap burkolatot (lásd: [Az alap burkolat eltávolítása](file:///C:/data/systems/studio1555/hu/SM/base.htm#wp1225619)).
- 3. Távolítsa el a 8 csavart a számítógép aljáról.

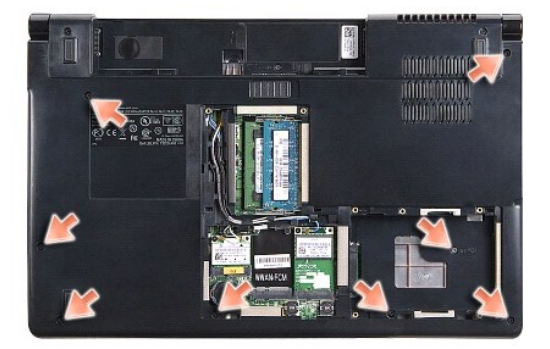

- 4. Távolítinson el minden Mini-Card kártyát (lásd: A Mini-[Card eltávolítása](file:///C:/data/systems/studio1555/hu/SM/minicard.htm#wp1182434)).
- 5. Az antenna kábeleket vegye ki a kábelvezetőikből.
- 6. Csatlakoztassa le a kijelző kábelt, a kamera kábelt és a bekapcsológomb kábelét az alaplapi csatlakozóikról (lásd: A kijelz[ő kiszerelése](file:///C:/data/systems/studio1555/hu/SM/display.htm#wp1205055)).
- 7. Az érintőpanel és a hangszóró kábelét csatlakoztassa le az alaplapi csatlakozójukról.
- 8. Távolítsa el a tíz csavart a kéztámaszról.

FIGYELMEZTETES: Ne erőltesse a kéztámasz leválasztását a számítógépről. Ha ellenállásba ütközik, óvatosan hajlítson vagy alkalmazzon<br>nyomást, a kéztámaszra, vagy haladjon végig a perem mentén, hogy kikerüljön az ellenállás

<span id="page-36-0"></span>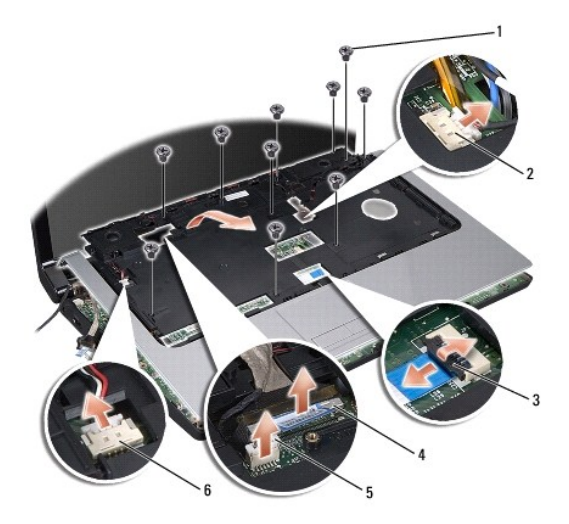

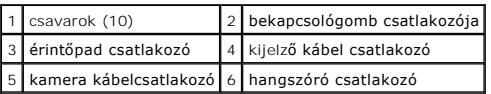

9. Óvatosan emelje meg a kéztámaszt a hátsó perem mentén, a csuklópántok mentén, majd óvatosan emelje meg a kéztámaszt, hogy eltávolíthassa a számítógépből.

# <span id="page-36-1"></span>**A kéztámasz visszahelyezése**

- 1. Helyezze egy vonalba a kéztámaszt a számítógép aljával és finoman kattintsa helyre.
- 2. Helyezze vissza a tíz csavart a kéztámaszról.
- 3. Az érintőpanel és a hangszóró kábelét csatlakoztassa az alaplapi csatlakozójukra.
- 4. Csatlakoztassa a kijelz<mark>ő kábelt, a kamera kábelt és a bekapcsológomb kábelét az alaplapi csatlakozóikra (lásd: A kijelz[ő egység visszahelyezése](file:///C:/data/systems/studio1555/hu/SM/display.htm#wp1179924)).</mark>
- 5. Az antenna kábeleket csúsztassa vissza a kábelvezetőjébe (lásd: **A kijelz[ő egység visszahelyezése](file:///C:/data/systems/studio1555/hu/SM/display.htm#wp1179924)**).
- 6. Helyezze vissza a Mini-Card kártyákat (lásd: A Mini-[Card visszahelyezése](file:///C:/data/systems/studio1555/hu/SM/minicard.htm#wp1182689)).
- 7. Helyezze vissza a 8 csavart a számítógép aljánál.
- 8. Helyezze vissza a memória fedőlapját (lásd: [Az alap burkolat visszahelyezése](file:///C:/data/systems/studio1555/hu/SM/base.htm#wp1217063)).

#### <span id="page-37-0"></span> **Bekapcsológomb lap Dell Studio™ 1555 Szervizelési kézikönyv**

- 
- [A bekapcsológomb lap eltávolítása](#page-37-1)
- [A bekapcsológomb lap visszahelyezése](#page-37-2)
- VIGYAZAT! A számítógép belsejében végzett munka előtt olvassa el figyelmesen a számítógéphez mellékelt biztonsági tudnivalókat. Bővebb<br>biztonsági útmutatásokért lásd a Szabályozási megfelelőség honlapját a www.dell.com/reg
- FIGYELMEZTETES: Az elektrosztatikus kisülés elkerülése érdekében, földelje magát csuklóra erősíthető földelőkábellel vagy úgy, hogy<br>rendszeresen festetlen fém felülethez ér (például a számítógép hátulján található csatlako
- **FIGYELMEZTETÉS: A számítógépen csak hivatalos szakember végezhet javításokat. A Dell™ engedélye nélkül végzett szerviztevékenységre a garanciavállalás nem vonatkozik.**

FIGYELMEZTETES: Ahhoz hogy az alaplap sérülését elkerülje, vegye ki a fő akkumulátort (lásd: <u>Mielőtt elkezdene dolgozni a számítógép</u><br><u>belsejében</u>) mielőtt a számítógép belsejében dolgozni kezd.

### <span id="page-37-1"></span>**A bekapcsológomb lap eltávolítása**

- 1. Kövesse a következő fejezet utasításait: Miel[őtt hozzákezdene](file:///C:/data/systems/studio1555/hu/SM/before.htm#wp1180036).
- 2. Távolítsa el a kijelző sarokpántokat (lásd: A kijelz[ő csuklópántjainak eltávolítása](file:///C:/data/systems/studio1555/hu/SM/display.htm#wp1201761))

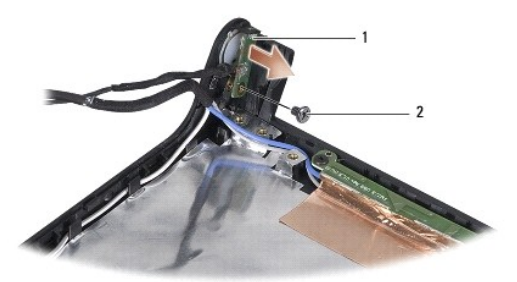

tápfeszültség gomb panele **2 csavar** 2 csavar

- 3. Távolítsa el a csavart, amely a bekapcsológomb lapját rögzíti a kijelző burkolatra.
- 4. Emelje le a bekapcsoló gomb lapját a kijelző burkolatról.

### <span id="page-37-2"></span>**A bekapcsológomb lap visszahelyezése**

- 1. A bekapcsoló gomb lapjának csavarlyukait illessze a kijelző burkolaton lévő lyukakhoz, és helyezze vissza a csavart.
- 2. Helyezze vissza a kijelző csuklópántokat (lásd: A kijelz[ő csuklópántjainak visszahelyezése](file:///C:/data/systems/studio1555/hu/SM/display.htm#wp1197155)).
- 3. Csúsztassa be az akkumulátort a helyére, amíg egy kattanást nem hall.

#### <span id="page-38-0"></span> **Váltóáramú adapter csatlakozó Dell Studio™ 1555 Szervizelési kézikönyv**

- 
- [A váltóáramú adaptercsatlakozó eltávolítása](#page-38-1)
- **A** váltóáramú adaptercsatlakozó visszahelyez
- VIGYAZAT! A számítógép belsejében végzett munka előtt olvassa el figyelmesen a számítógéphez mellékelt biztonsági tudnivalókat. Bővebb<br>biztonsági útmutatásokért lásd a Szabályozási megfelelőség honlapját a www.dell.com/reg
- FIGYELMEZTETES: Az elektrosztatikus kisülések elkerülése érdekében földelje le magát egy csuklópánttal, vagy időközönként érjen hozzá egy<br>festetlen fémfelülethez, például a számítógép hátsó paneljéhez.
- **FIGYELMEZTETÉS: A számítógépen csak hivatalos szakember végezhet javításokat. A Dell™ engedélye nélkül végzett szerviztevékenységre a garanciavállalás nem vonatkozik.**

FIGYELMEZTETES: Ahhoz hogy az alaplap sérülését elkerülje, vegye ki a fő akkumulátort (lásd: <u>Mielőtt elkezdene dolgozni a számítógép</u><br><u>belsejében</u>) mielőtt a számítógép belsejében dolgozni kezd.

# <span id="page-38-1"></span>**A váltóáramú adaptercsatlakozó eltávolítása**

- 1. Kövesse a következő fejezet utasításait: Miel[őtt hozzákezdene](file:///C:/data/systems/studio1555/hu/SM/before.htm#wp1180036).
- 2. Távolítsa el az optikai meghajtót (lásd: [Az optikai meghajtó eltávolítása](file:///C:/data/systems/studio1555/hu/SM/optical.htm#wp1180116))
- 3. Távolítsa el a váltóáramú adaptert rögzítő csavart.
- 4. Távolítsa el a váltóáramú adapter kábelét a vezetőből.
- 5. Cssatlakoztassa le váltóáramú adapter kábelt az alaplapról.
- 6. Emelje ki a kábelt a számítógép aljából.

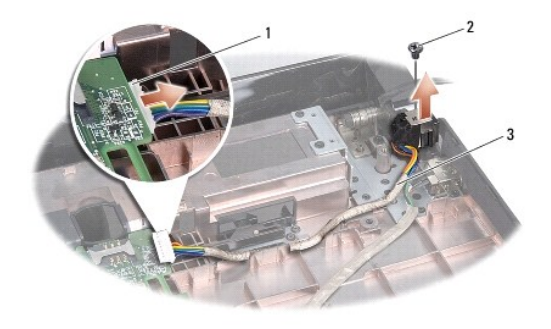

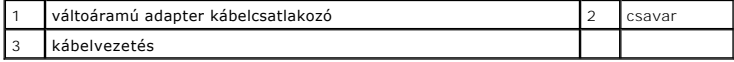

# <span id="page-38-2"></span>**A váltóáramú adaptercsatlakozó visszahelyezése**

- 1. Helyezze a váltóáramú adapter csatlakozót a számítógép aljába.
- 2. Helyezze vissza a váltóáramú adaptert rögzítő csavart.
- 3. Helyezze vissza a váltóáramú adapter kábelét a vezetőbe.
- 4. Csatlakoztassa a váltóáramú adapter kábelét az alaplapi csatlakozóra.
- FIGYELMEZTETES: Mielőtt bekapcsolná a számítógépet, helyezzen vissza minden csavart és győződjön meg, hogy nem maradt eltévedt csavar a<br>számítógép belsejében. Ezek károsíthatják a számítógépet.

5. Helyezze vissza az optikai meghajtót (lásd: [Az optikai meghajtó visszahelyezése](file:///C:/data/systems/studio1555/hu/SM/optical.htm#wp1180161)).

### <span id="page-40-0"></span> **Hangszóró egység Dell Studio™ 1555 Szervizelési kézikönyv**

- [A hangszóró eltávolítása](#page-40-1)
- [A hangszóró visszahelyezése](#page-40-2)
- VIGYAZAT! A számítógép belsejében végzett munka előtt olvassa el figyelmesen a számítógéphez mellékelt biztonsági tudnivalókat. Bővebb<br>biztonsági útmutatásokért lásd a Szabályozási megfelelőség honlapját a www.dell.com/reg
- FIGYELMEZTETES: Az elektrosztatikus kisülések elkerülése érdekében földelje le magát egy csuklópánttal, vagy időközönként érjen hozzá egy<br>festetlen fémfelülethez, például a számítógép hátsó paneljéhez.
- **FIGYELMEZTETÉS: A számítógépen csak hivatalos szakember végezhet javításokat. A Dell™ engedélye nélkül végzett szerviztevékenységre a garanciavállalás nem vonatkozik.**

FIGYELMEZTETES: Ahhoz hogy az alaplap sérülését elkerülje, vegye ki a fő akkumulátort (lásd: <u>Mielőtt elkezdene dolgozni a számítógép</u><br><u>belsejében</u>) mielőtt a számítógép belsejében dolgozni kezd.

# <span id="page-40-1"></span>**A hangszóró eltávolítása**

- 1. Kövesse a következő fejezet utasításait: Miel[őtt hozzákezdene](file:///C:/data/systems/studio1555/hu/SM/before.htm#wp1180036).
- 2. Távolítsa el a kéztámaszt (lásd: [A kéztámasz eltávolítása](file:///C:/data/systems/studio1555/hu/SM/palmrest.htm#wp1186039))
- 3. Távolítsa el a kéztámasz csavarjait.

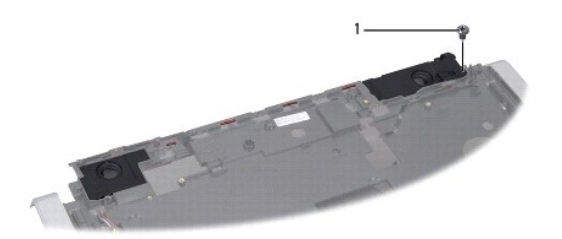

#### 1 csavar

- 4. Fordítsa fejjel lefelé a csuklótámaszt.
- 5. Távolítsa el a hangszóró négy csavarját.
- 6. Engedje ki a hangszórókábelt a kéztámaszon lévő biztosító fülekből, és vegye ki a hangszóró szerelvényt.

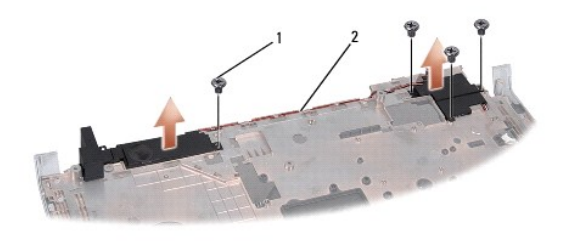

csavarok (4)  $\sqrt{2}$  hangszóró kábel

# <span id="page-40-2"></span>**A hangszóró visszahelyezése**

1. Helyezze vissza a négy csavart, amelyek a hangszórót rögzítik a kéztámaszhoz.

- 2. Gondosan vezesse át a hangszóró kábeleket a kéztámaszon lévő biztosító füleken át.
- 3. Fordítsa fejjel lefelé a csuklótámaszt.
- 4. Helyezze vissza a kéztámasz csavarjait.
- 5. Helyezze vissza a kéztámaszt (lásd: [A kéztámasz visszahelyezése](file:///C:/data/systems/studio1555/hu/SM/palmrest.htm#wp1186026)).

#### <span id="page-42-0"></span> **Mélysugárzó egység Dell Studio™ 1555 Szervizelési kézikönyv**

- 
- [A mélysugárzó egység eltávolítása](#page-42-1)  A mélysugárzó egység visszahelyezés
- VIGYAZAT! A számítógép belsejében végzett munka előtt olvassa el figyelmesen a számítógéphez mellékelt biztonsági tudnivalókat. Bővebb<br>biztonsági útmutatásokért lásd a Szabályozási megfelelőség honlapját a www.dell.com/reg
- FIGYELMEZTETES: Az elektrosztatikus kisülés elkerülése érdekében, földelje magát csuklóra erősíthető földelőkábellel vagy úgy, hogy<br>rendszeresen festetlen fém felülethez ér (például a számítógép hátulján található csatlako
- **FIGYELMEZTETÉS: A számítógépen csak hivatalos szakember végezhet javításokat. A Dell™ engedélye nélkül végzett szerviztevékenységre a garanciavállalás nem vonatkozik.**

FIGYELMEZTETES: Ahhoz hogy az alaplap sérülését elkerülje, vegye ki a fő akkumulátort (lásd: <u>Mielőtt elkezdene dolgozni a számítógép</u><br><u>belsejében</u>) mielőtt a számítógép belsejében dolgozni kezd.

### <span id="page-42-1"></span>**A mélysugárzó egység eltávolítása**

- 1. Kövesse a következő fejezet utasításait: Miel[őtt hozzákezdene](file:///C:/data/systems/studio1555/hu/SM/before.htm#wp1180036).
- 2. Távolítsa el az optikai meghajtót (lásd: [Az optikai meghajtó eltávolítása](file:///C:/data/systems/studio1555/hu/SM/optical.htm#wp1180116))
- 3. Csatlakoztassa le a váltóáramú adapter kábelét, az USB kábelt, a ventilátor kábelt és a mélysugárzó kábelét az alaplapról.
- 4. Távolítsa el az alaplapot a számítógép aljához rögzítő hat csavart.
- 5. Emelje ki az alaplapot a számítógépből.
- 6. A mélysugárzó kábeleit vegye ki a kábelvezetőkből.
- 7. Távolítsa el a mélysugázó csavarjait.
- 8. A mélysugárzó egységet emelje ki a számítógép alapjából.

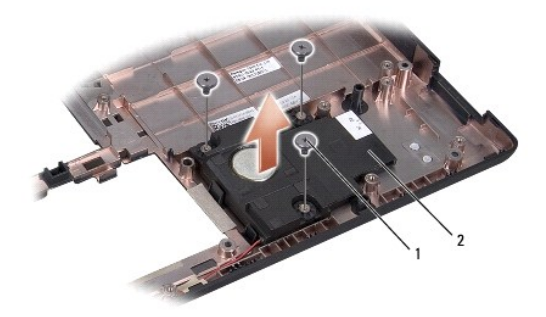

1 csavarok (3) 2 mélysugárzó

### <span id="page-42-2"></span>**A mélysugárzó egység visszahelyezése**

- 1. A mélysugárzót helyezze vissza a számítógép alapjába, és helyezze vissza a három csavart, amely a mélysugárzót rögzíti az alapra.
- 2. A mélysugárzó kábelét helyezze vissza a kábelvezetőkbe.
- 3. Helyezze vissza az alaplapot a számítógép aljába.
- 4. Helyezze vissza az alaplapot a számítógép aljához rögzítő hat csavart.
- 5. Csatlakoztassa a váltóáramú adapter kábelét, az USB kábelt, a ventilátor kábelt és a mélysugárzó kábelét az alaplapi csatlakozóikra.
- 6. Helyezze vissza az optikai meghajtót (lásd: [Az optikai meghajtó visszahelyezése](file:///C:/data/systems/studio1555/hu/SM/optical.htm#wp1180161)).

### <span id="page-44-0"></span> **Alaplap**

**Dell Studio™ 1555 Szervizelési kézikönyv** 

- [Az alaplap eltávolítása](#page-44-1)
- [Az alaplap visszaszerelése](#page-45-1)
- VIGYAZAT! A számítógép belsejében végzett munka előtt olvassa el figyelmesen a számítógéphez mellékelt biztonsági tudnivalókat. Bővebb<br>biztonsági útmutatásokért lásd a Szabályozási megfelelőség honlapját a www.dell.com/reg
- FIGYELMEZTETES: Az elektrosztatikus kisülések elkerülése érdekében földelje le magát egy csuklópánttal, vagy időközönként érjen hozzá egy<br>festetlen fémfelülethez, például a számítógép hátsó paneljéhez.
- **FIGYELMEZTETÉS: A számítógépen csak hivatalos szakember végezhet javításokat. A Dell™ engedélye nélkül végzett szerviztevékenységre a garanciavállalás nem vonatkozik.**
- FIGYELMEZTETES: Ahhoz hogy az alaplap sérülését elkerülje, vegye ki a fő akkumulátort (lásd: <u>Mielőtt elkezdene dolgozni a számítógép</u><br><u>belsejében</u>) mielőtt a számítógép belsejében dolgozni kezd.

Az alaplapban lévő BIOS chip Service Tag (szervizcímkét) tartalmaz, amely a számítógép alján lévő vonalkódos címkén is látható. Az alaplapcserét segítő<br>program tartalmaz egy médiát, amely egy segédprogramot ad a szervizcím

# <span id="page-44-1"></span>**Az alaplap eltávolítása**

- 1. Kövesse a következő fejezet utasításait: Miel[őtt hozzákezdene](file:///C:/data/systems/studio1555/hu/SM/before.htm#wp1180036)
- 2. Távolítsa el a kéztámaszt (lásd: [A kéztámasz eltávolítása](file:///C:/data/systems/studio1555/hu/SM/palmrest.htm#wp1186039)).
- 3. Távolítsa el az optikai meghajtót (lásd: [Az optikai meghajtó eltávolítása](file:///C:/data/systems/studio1555/hu/SM/optical.htm#wp1180116)).
- 4. Csatlakoztassa le a ventilátor kábelt, a váltóáramú adapter kábelt, az USB kábelt, az ExpressCard kábeleket és a mélysugárzó kábelét az alaplapi csatlakozóikról.
- 5. Távolítsa el az alaplapot a számítógép aljához rögzítő hat csavart.

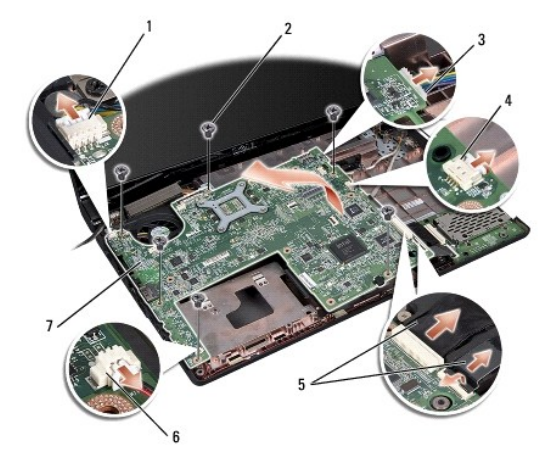

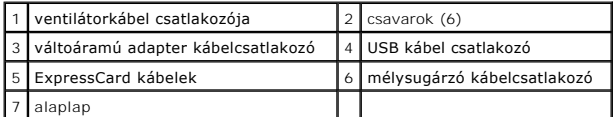

- 6. Távolítsa el a processzor hűtőrácsát (lásd: A processzor hűt[őbordájának eltávolítása](file:///C:/data/systems/studio1555/hu/SM/cpucool.htm#wp1119269)).
- 7. Távolítsa el a processzort (lásd: [A processzor modul eltávolítása](file:///C:/data/systems/studio1555/hu/SM/cpu.htm#wp1179979)).
- 8. Távolítsa el a processzor tartókeretet az alaplapról.
- <span id="page-45-0"></span>9. Távolítsa el a Mini-Card kártyát az alaplapról (lásd: A Mini-[Card eltávolítása](file:///C:/data/systems/studio1555/hu/SM/minicard.htm#wp1182434)).
- 10. Távolítsa el az alaplapot.

**MEGJEGYZÉS:** Rendszerének konfigurációjától függően az itt megadott csavarok száma több lehet, mint a számítógépében lévő csavarok száma.

# <span id="page-45-1"></span>**Az alaplap visszaszerelése**

### **FIGYELMEZTETÉS: Győződjön meg, hogy nem csípődik be kábel az alaplap alá.**

Fordított sorrendben hajtsa végre a következő fejezet lépéseit: [Az alaplap eltávolítása](#page-44-1).

**Dell Studio™ 1555 Szervizelési kézikönyv** 

**MEGJEGYZÉS:** A MEGJEGYZÉSEK a számítógép biztonságosabb és hatékonyabb használatát elősegítő fontos tudnivalókat tartalmaznak.

 $\triangle$ **FIGYELMEZTETÉS: A FIGYELMEZTETÉS jelzések az utasítások be nem tartása esetén esetlegesen bekövetkező hardversérülés vagy adatvesztés veszélyére hívják fel a figyelmet.** 

**VIGYÁZAT! A VIGYÁZAT! jelzések esetleges tárgyi és személyi sérülésekre, illetve életveszélyre hívják fel a figyelmet.** 

**A dokumentumban közölt információ külön értesítés nélkül is megváltozhat. © 2008 Dell Inc. Minden jog fenntartva.**

A Dell Inc. előzetes írásos engedélye nélkül szigorúan tilos a dokumentumot bármiféle módon sokszorosítani.

A szövegben használt védjegyek: a *Dell* és a DELL embléma a Dell Inc. védjegye; a *Bluetooth* a Bluetooth SIG, Inc. birtokában lévő bejegyzett védjegy, amelyet a Dell licenc<br>keretében használ; a *Microsoft, Windows, Wista* 

A dokumentumban más védjegyek és kereskedelmi megnevezések is szerepelhetnek, hivatkozásként a termékmárkák és megnevezések tulajdonosaira. A Dell Inc. a sajátja<br>kivételével lemond minden védjegyekkel vagy bejegyzett védje

2008. december Mód. A00

# <span id="page-47-0"></span> **USB-csatlakozó**

**Dell Studio™ 1555 Szervizelési kézikönyv** 

- **Az USB csatlakozó kábel eltávolítása**
- **Az USB csatlakozó kábel visszahelyezé**
- VIGYAZAT! A számítógép belsejében végzett munka előtt olvassa el figyelmesen a számítógéphez mellékelt biztonsági tudnivalókat. Bővebb<br>biztonsági útmutatásokért lásd a Szabályozási megfelelőség honlapját a www.dell.com/reg
- FIGYELMEZTETES: Az elektrosztatikus kisülések elkerülése érdekében földelje le magát egy csuklópánttal, vagy időközönként érjen hozzá egy<br>festetlen fémfelülethez, például a számítógép hátsó paneljéhez.
- **FIGYELMEZTETÉS: A számítógépen csak hivatalos szakember végezhet javításokat. A Dell™ engedélye nélkül végzett szerviztevékenységre a garanciavállalás nem vonatkozik.**

FIGYELMEZTETES: Ahhoz hogy az alaplap sérülését elkerülje, vegye ki a fő akkumulátort (lásd: <u>Mielőtt elkezdene dolgozni a számítógép</u><br><u>belsejében</u>) mielőtt a számítógép belsejében dolgozni kezd.

### <span id="page-47-1"></span>**Az USB csatlakozó kábel eltávolítása**

- 1. Kövesse a következő fejezet utasításait: Miel[őtt hozzákezdene](file:///C:/data/systems/studio1555/hu/SM/before.htm#wp1180036).
- 2. Távolítsa el az optikai meghajtót (lásd: [Az optikai meghajtó eltávolítása](file:///C:/data/systems/studio1555/hu/SM/optical.htm#wp1180116))
- 3. Távolítsa el a váltoáramú adapter csatlakozót (lásd: [A váltóáramú adaptercsatlakozó eltávolítása](file:///C:/data/systems/studio1555/hu/SM/powerpor.htm#wp1022779)).
- 4. Távolítsa el az USB csatlakozót rögzítő csavart.
- 5. Vegye ki az USB csatlakozókábelt a vezetőből.
- 6. Csatlakoztassa le az USB csatalkozókábelt az alaplapi csatlakozóról.
- 7. Emelje ki a kábelt a számítógép aljából.

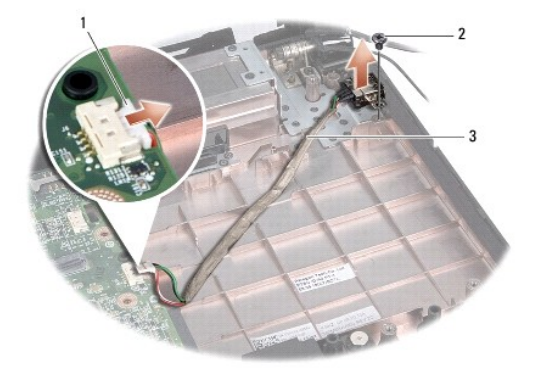

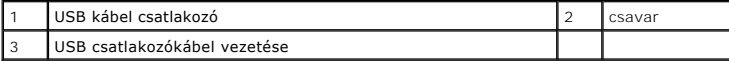

# <span id="page-47-2"></span>**Az USB csatlakozó kábel visszahelyezése**

- 1. A USB csatlakozókábelt helyezze vissza a számítógép aljába.
- 2. Helyezze vissza az USB csatlakozót rögzítő csavart.
- 3. Helyezze vissza az USB csatlakozókábelt a vezetőbe.
- 4. Csatlakoztassa az USB csatlakozókábelt az alaplapi csatlakozóra.
- FIGYELMEZTETES: Mielőtt bekapcsolná a számítógépet, helyezzen vissza minden csavart és győződjön meg, hogy nem maradt eltévedt csavar a<br>számítógép belsejében. Ezek károsíthatják a számítógépet.
- 5. Helyezze vissza a váltoáramú adapter csatlakozót (lásd: [A váltóáramú adaptercsatlakozó visszahelyezése](file:///C:/data/systems/studio1555/hu/SM/powerpor.htm#wp1008952)).
- 6. Helyezze vissza az optikai meghajtót (lásd: [Az optikai meghajtó visszahelyezése](file:///C:/data/systems/studio1555/hu/SM/optical.htm#wp1180161)).